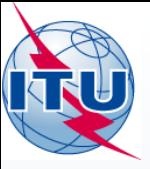

International Telecommunication Union

## **ITU Service Publications (maritime) and MARS**

**(Maritime mobile Access and Retrieval System)** 

# **WORKSHOP**

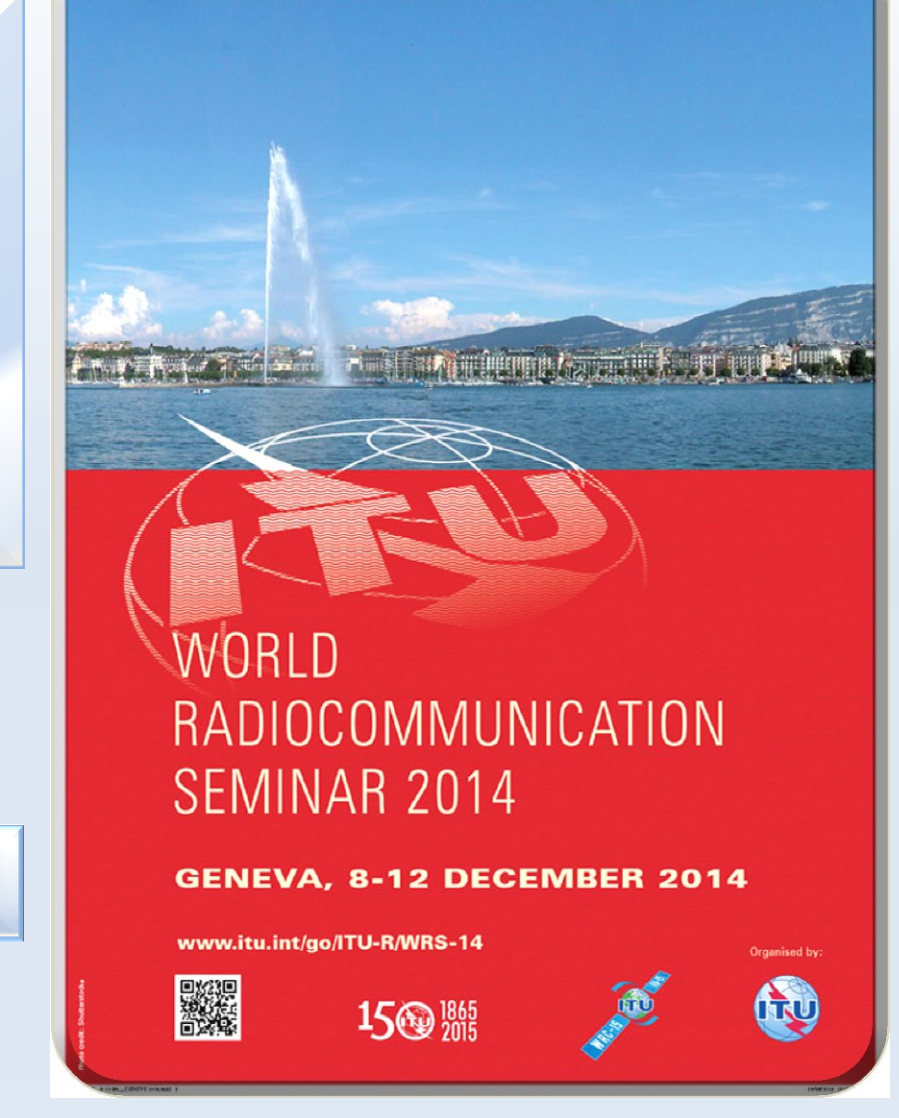

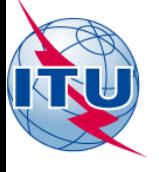

## **Collect and validate the notification**

Data notified by Administrations using the relevant paper forms or in an electronic format

# Validation of the data received

In case of any anomalies: Revert back to administrations for clarification

# ITU maritime database

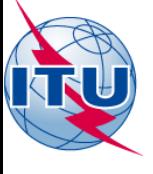

# **Maritime operational information notified by administrations**

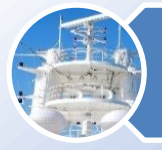

#### Ship stations

*A mobile station in the maritime mobile service located on board a vessel which is not permanently moored, other than a survival craft station.*

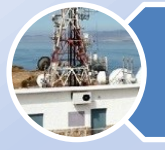

#### Coast stations

*A land station in the maritime mobile service.*

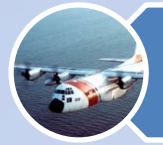

#### MMSI assigned to Search and Rescue (SAR) aircraft *Aircraft stations for the purpose of search and rescue operations*

MMSI assigned to AIS Aids to Navigation (AtoN)

*AtoN: a device or system external to vessels designed and operated to enhance safe and efficient navigation of vessels and/or vessel traffic*

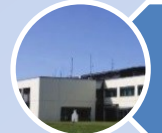

Contact information of Accounting Authorities (AAIC)

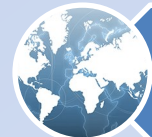

Contact information of Notifying Administrations

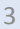

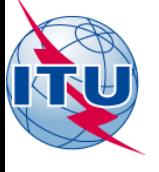

## **ITU MARS HOMEPAGE**

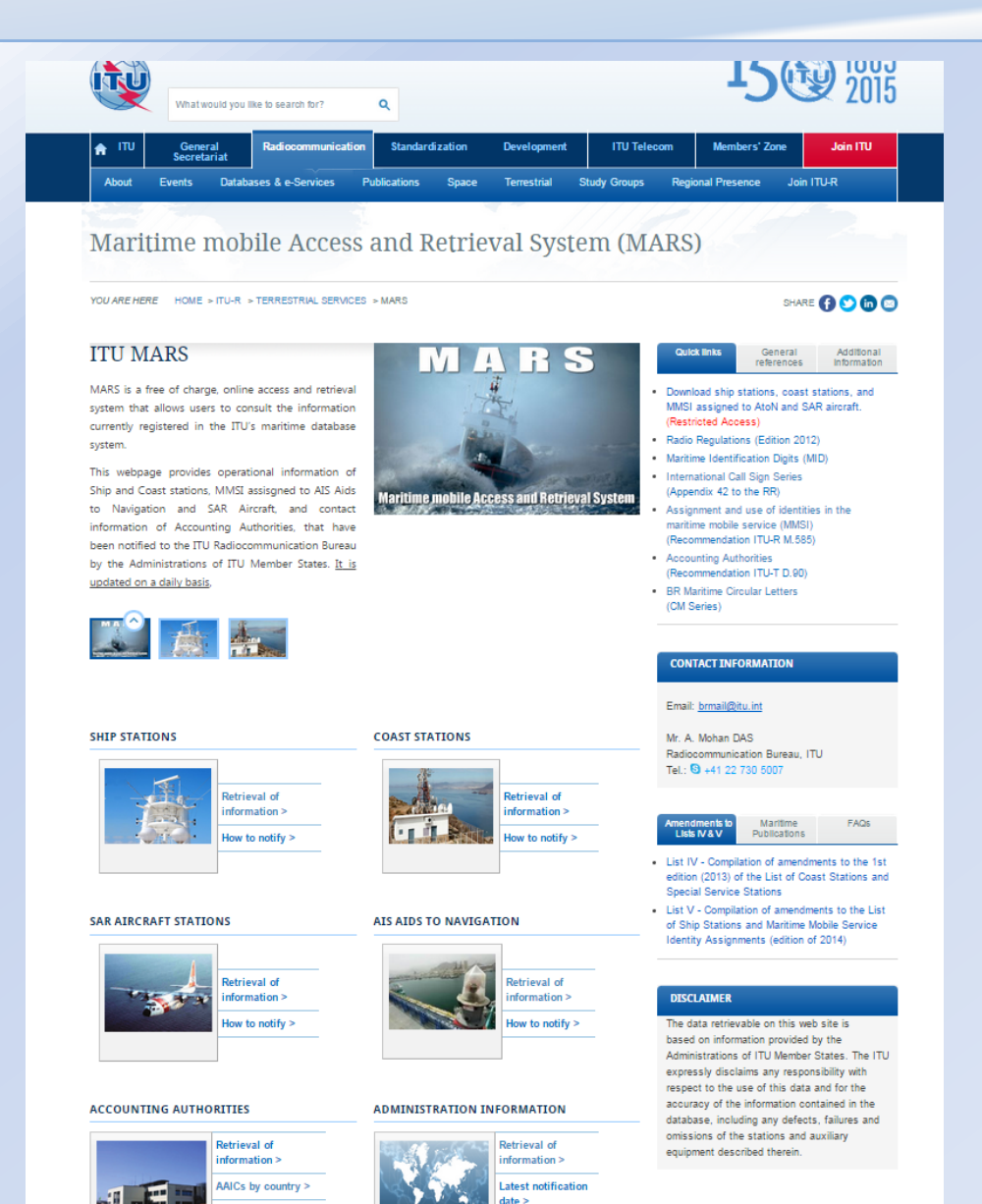

More information >

4

![](_page_4_Picture_0.jpeg)

# **MARS – Retrieve Information**

![](_page_4_Figure_2.jpeg)

# [On-line MARS](http://www.itu.int/en/ITU-R/terrestrial/mars/Pages/MARS.aspx) **http://www.itu.int/en/ITU-R/terrestrial/mars/Pages/default.aspx**

![](_page_5_Picture_0.jpeg)

![](_page_5_Picture_1.jpeg)

# **RETRIEVE INFORMATION CONCERNING A SHIP STATION VIA THE MARS WEBPAGE**

# **Ship station (RR 1.77)**

**A mobile station in the maritime mobile service located on board a vessel which is not permanently moored, other than a survival craft station.**

![](_page_6_Picture_0.jpeg)

## **Connecting to ITU MARS**

1. On your web browser type the URL [www.itu.int](http://www.itu.int/)

![](_page_6_Picture_3.jpeg)

2. CLICK on the tab "Radiocommunication"

3. Under "Terrestrial services" Click on the tab "MARS"

![](_page_6_Picture_6.jpeg)

![](_page_6_Picture_7.jpeg)

![](_page_6_Picture_8.jpeg)

![](_page_7_Picture_0.jpeg)

#### **STEP 1- CLICK ON "RETRIEVAL OF INFORMATION"**

# **SHIP STATIONS**

![](_page_7_Picture_3.jpeg)

**Retrieval of** information >

## How to notify >

![](_page_8_Picture_0.jpeg)

### STEP 2- CHOOSE YOUR ADMINISTRATION FROM THE DROP DOWN BOX **AND CLICK ON** "SUBMIT QUERY"

![](_page_8_Picture_28.jpeg)

#### **Particulars of Ship stations**

#### **Note (Errors and omissions):**

The data contained in the ITU maritime database(s) is provided only by the Telecommunications Administration having jurisdiction over the station(s) concerned. Users should therefore bring to the attention of their respective Administrations any necessary amendment of the data (errors or missing information) so that the appropriate infor official channels.

Conventional search method (enter either the full or partial string)

![](_page_8_Picture_29.jpeg)

![](_page_9_Picture_0.jpeg)

### SHIP STATIONS MEETING THE SEARCH CRITERIA ARE DISPLAYED **STEP 3- UNDER THE TITLE "SHIP NAME" CLICK ON THE LINK OF ANY STATION**

![](_page_9_Picture_13.jpeg)

![](_page_10_Picture_0.jpeg)

### **PARTICULARS OF THE SHIP STATION AS NOTIFIED BY THE ADMINISTRATION ARE DISPLAYED**

#### ITU : ITU-R : Terrestrial Services : MARS

![](_page_10_Picture_11.jpeg)

![](_page_11_Picture_0.jpeg)

![](_page_11_Picture_1.jpeg)

# **RETRIEVE INFORMATION CONCERNING A COAST STATION VIA THE MARS WEBPAGE**

# **Coast station (RR 1.75)**

**A land station in the maritime mobile service**

![](_page_12_Picture_0.jpeg)

## **Connecting to ITU MARS**

1. On your web browser type the URL [www.itu.int](http://www.itu.int/)

![](_page_12_Picture_3.jpeg)

2. CLICK on the tab "Radiocommunication"

3. Under "Terrestrial services" Click on the tab "MARS"

![](_page_12_Picture_6.jpeg)

![](_page_12_Picture_7.jpeg)

![](_page_12_Picture_8.jpeg)

![](_page_13_Picture_0.jpeg)

### **STEP 1- CLICK ON "RETRIEVAL OF INFORMATION"**

## **COAST STATIONS**

![](_page_13_Picture_3.jpeg)

# **Retrieval of** information >

## How to notify >

![](_page_14_Picture_0.jpeg)

### **STEP 2- CHOOSE YOUR ADMINISTRATION FROM THE DROP DOWN BOX AND CLICK ON "SUBMIT QUERY"**

Conventional search method (enter either the full or partial string)

![](_page_14_Picture_16.jpeg)

![](_page_15_Picture_0.jpeg)

### COAST STATIONS MEETING THE SEARCH CRITERIA ARE DISPLAYED **STEP 3- UNDER THE TITLE "STATION NAME" CLICK ON THE LINK OF ANY STATION**

Conventional search method (enter either the full or partial string)

Submit Query

![](_page_15_Picture_30.jpeg)

Clear Query

#### Note (Errors and omissions):

The data contained in the ITU maritime database(s) is provided only by the Telecommunications Administration having jurisdiction over the station(s) concerned.

Users should therefore bring to the attention of their respective Administrations any necessary amendment of the data (errors or missing information) so that the appropriate information can be transmitted to the ITU via official channels.

![](_page_15_Picture_31.jpeg)

![](_page_16_Picture_0.jpeg)

### **PARTICULARS OF THE COAST STATION** AS NOTIFIED BY THE ADMINISTRATION ARE DISPLAYED

ITU Sectors | Newsroom Publications **Statistics** About ITU Events

#### **Station Particulars**

![](_page_16_Picture_29.jpeg)

### 家

#### **Services**

![](_page_16_Picture_30.jpeg)

![](_page_16_Picture_31.jpeg)

![](_page_17_Picture_0.jpeg)

![](_page_17_Picture_1.jpeg)

# **RETRIEVE INFORMATION CONCERNING AN ACCOUNTING AUTHORITY VIA THE MARS WEBPAGE**

**An accounting authority acts as a billing intermediary between the maritime mobile station and service providers.** 

**The role of an accounting authority may be undertaken by an Administration; a Recognized Operating Agency (ROA); or any other entity or entities designated for this purpose by the Administration.**

![](_page_18_Picture_0.jpeg)

## **Connecting to ITU MARS**

1. On your web browser type the URL [www.itu.int](http://www.itu.int/)

![](_page_18_Picture_3.jpeg)

2. CLICK on the tab "Radiocommunication"

3. Under "Terrestrial services" Click on the tab "MARS"

![](_page_18_Picture_6.jpeg)

![](_page_18_Picture_7.jpeg)

#### **TERRESTRIAL SERVICES**

![](_page_18_Picture_9.jpeg)

![](_page_19_Picture_0.jpeg)

### **STEP 1- CLICK ON** "PARTICULARS OF ACCOUNTING AUTHORITIES"

# **ACCOUNTING AUTHORITIES**

![](_page_19_Picture_3.jpeg)

**Retrieval of** information >

AAICs by country >

More information >

![](_page_20_Picture_0.jpeg)

## STEP 2- TYPE IN YOUR ADMINISTRATION'S COUNTRY SYMBOL **AND CLICK ON "SUBMIT QUERY"**

Note: There are no AAICs registered with the ITU for the Seychelles

# **Particulars of Accounting Authority Identification Codes (AAICs)**

You may compose your search criteria in one of the following ways:

- Full or partial AAIC code
- Full or partial AAIC name
- Full or partial Country symbol
- Combining all three search criteria

### Please enter your search string:

AAIC code

**AAIC Name** 

![](_page_20_Picture_12.jpeg)

![](_page_20_Picture_13.jpeg)

![](_page_20_Picture_14.jpeg)

![](_page_20_Picture_15.jpeg)

![](_page_21_Picture_0.jpeg)

## ALL ACCOUNTING AUTHORITIES MEETING THE SEARCH CRITERIA ARE DISPLAYED **STEP 3- UNDER THE TITLE "AAIC"** CLICK ON THE LINK OF ANY ACCOUNTING AUTHORITY

#### **Particulars of Accounting Authority Identification Codes (AAICs)**

#### You may compose your search criteria in one of the following ways:

- Full or partial AAIC code
- Full or partial AAIC name
- Full or partial Country symbol
- Combining all three search criteria

#### Please enter your search string:

![](_page_21_Picture_105.jpeg)

**AAIC Country symbol AAIC Name Responsibility GB01** G A-N-D Group Plc, **MARITIME GB02** G ! SUPPRESSED on 27/05/2004 14:21:55 ! **GB03** G International Marine Radio Co. Ltd., **MARITIME** ! SUPPRESSED on 27/06/2003 15:56:40 ! **GB04** G **GB05** G A-N-D Group Plc, MARITIME **GB06** G Selex ES Ltd, MARITIME G Selex ES Ltd, MARITIME **GB08** 

Clear Query

![](_page_22_Picture_0.jpeg)

## **THE CODE AND CONTACT INFORMATION OF THE ACCOUNTING AUTHORITY AS NOTIFIED BY THE ADMINISTRATION ARE DISPLAYED**

# **Particulars of Accounting Authority Identification Codes (AAICs)**

![](_page_22_Picture_11.jpeg)

![](_page_23_Picture_0.jpeg)

# **MARS – Notify Information**

![](_page_23_Figure_2.jpeg)

# [On-line MARS](http://www.itu.int/en/ITU-R/terrestrial/mars/Pages/MARS.aspx)

**http://www.itu.int/en/ITU-R/terrestrial/mars/Pages/default.aspx**

![](_page_24_Picture_0.jpeg)

# **Notificationofinformation**

**Forinclusioninthe:**

- **List of Ship Stations and Maritime Mobile Service Identity Assignments (List V);**
- **List of Coast Stations and Special Service Stations (List IV); and**
- **Maritime mobile Access and Retrieval System (MARS)**

*Who can notify?*

**Administrations of ITU member states that has jurisdiction over the stations.**

*Where to send the notification?*

**All notifications, with a covering note, should be sent to:**

- **the attention of "the Director of the Radiocommunication Bureau"**
- **email: [brmail@itu.int](mailto:brmail@itu.int)**

![](_page_25_Picture_0.jpeg)

- To facilitate the submission of ship station data, the Bureau has developed:
	- $\checkmark$ A paper notification form;
	- $\checkmark$  Data elements for electronic submission
- The Preface to List V contains information that is helpful for completing these forms.
- Some pertinent information is also provided at the back of these forms.
- *The Bureau recommends the use of the electronic submission, as these offer distinct advantages.*

![](_page_26_Picture_0.jpeg)

# **Ship stations notification Paper notification form**

![](_page_26_Picture_8.jpeg)

![](_page_27_Picture_0.jpeg)

## **Ship stations notification Data elements for electronic submission**

![](_page_27_Picture_23.jpeg)

TPR/NAV\_1.1

NOVEMBER 2008

It is essential to complete as much as possible all the fields, even if they are not indicated as mandatory.

Mandatory fields

\*\* Either one or both of the items is to be provided.

![](_page_28_Picture_0.jpeg)

**Ship stations notification (electronic format) What format should I use to notify data?**

# **ASCII TEXT FILE (example: Notepad)**

- Field delimiter: Semicolon (;)
- Occurrence separator: Comma (,)
- Record delimiter: New line

#### **Example:**

A;DIVA MARIA;MPBP2;;235039142;;;G;;;;PL;YAT;;;;;;;;GRAHAM;;;235039142;;8;MRS D PELHAM BURN,FLAT 5,35 ELM PARK GARDENS,SW10;0207 3514845;;;3;VHFPORT,RADAR,EPIRB406,VHFDSC;9D0D481E70000C5;982359000

![](_page_28_Figure_8.jpeg)

![](_page_29_Picture_0.jpeg)

# **Ship stations notification FIELDS**

#### **Mandatory fields that shall always be notified:**

- **Field AC - Action Code (A-add, M- modify, S – suppress)**
- **Field 1 - Ship (vessel) name**
- **Field 2 - Call sign; and/or**
- **Field 4 - MMSI**
- **Field 7 - Notifying administration**

#### **Complimentary fields that should be notified:**

- 
- **Field 10 - Radio Beacons (EPIRBs)**
	- **Field 11 - General classification (i.e. PL, MM, FV..)**
- - **Field 12 - Individual classification (i.e. YAT, PH, OIL, CA, ..)**
	- **Field 18 - AAIC**
	- **Field 23 - EPIRB Identification code (if programmed with MMSI)**
	- **Field 24 - Vessel Identification Number (IMO number)**
- **Field 25 - Gross Tonnage**
- 
- 
- 
- **Fields 26 to 29 - Emergency contact information**
- **Field 30 - Capacity of persons on board**
	- **Field 32 - EPIRB HEX ID Code (if programmed with Cospas-Sarsat designated code**)

![](_page_30_Picture_0.jpeg)

# **Ship stations notification Mandatory Fields**

### **For both paper and electronic notifications the following mandatory fields are to be notified**

**Mandatory fields that shall always be notified:**

- **Field 1 - Ship (vessel) name**
- **Field 2 - Call sign**
- **Field 4 - MMSI (if assigned)**
- **Field 7 - Notifying administration**
- **Field AC - Action Code** 
	- **Code to indicate what action is to be taken by the BR with respect to a notified ship station**
		- **A to add a new ship station**
		- **M to modify information concerning a previously notified ship station**
		- **S to suppress a previously notified ship station**
- **Field 2 - Call sign**
	- **The formation of a call sign for a ship station is as follows (RR Article 19):**

![](_page_30_Picture_103.jpeg)

![](_page_31_Picture_0.jpeg)

# **Ship stations notification Mandatory Fields**

**For both paper and electronic notifications the following mandatory fields are to be notified**

**Mandatory fields that shall always be notified:**

- **Field 1 - Ship (vessel) name**
- **Field 2 - Call sign**
- **Field 4 - MMSI (if assigned)**
- **Field 7 - Notifying administration**
- **Field 4 – MMSI - The formation of a MMSI for a ship station is as follows (Recommendation ITU-R M.585-7):**

#### **Section 1**

#### Assignment of identification to ship station

Ships participating in the maritime radio services mentioned in recommends 1 should be 1 assigned a nine digit unique ship station identity in the format  $M_1I_2D_3X_4X_5X_6X_7X_8X_9$  where in the first three digits represent the Maritime Identification Digits (MID) and X is any figure from 0 to 9. The MID denotes the administration having jurisdiction over the ship station so identified.

2 Restrictions may apply with respect to the maximum number of digits, which can be transmitted on some national telex and/or telephone networks for the purpose of ship station identification

The maximum number of digits that could be transmitted over the national networks of 3 many countries for the purpose of determining ship station identity was six. The digits carried on the network to represent the ship station identity are referred to as the "ship station number" in this text and in the relevant ITU-R Recommendations. The use of the techniques described below should have made it possible for the coast stations of such countries to engage in the automatic connection of calls to ship stations.

To obtain the required nine digit ship station identity a series of trailing zeros would have to be added automatically to the ship station number by the coast station in order to complete a shoreoriginated telephone call, for example, carried over the public switched telephone network:

Ship station number

Ship station identity  $M_1I_2D_3X_4X_5X_60_70_80_9$ 

 $M_1I_2D_3X_4X_5X_6$ 

![](_page_32_Picture_0.jpeg)

![](_page_32_Picture_1.jpeg)

# **NOTIFYING SHIP STATION INFORMATION FOR INCLUSION INTO THE LIST OF SHIP STATIONS AND MARITIME MOBILE SERVICE IDENTITY ASSIGNMENTS (LIST V)**

# **"ELECTRONIC DATA FORMAT" USING A SPREAD SHEET (e.g. MS Excel)**

![](_page_33_Picture_0.jpeg)

## **Connecting to ITU MARS**

1. On your web browser type the URL [www.itu.int](http://www.itu.int/)

![](_page_33_Picture_3.jpeg)

2. CLICK on the tab "Radiocommunication"

3. Under "Terrestrial services" Click on the tab "MARS"

![](_page_33_Picture_6.jpeg)

![](_page_33_Picture_7.jpeg)

![](_page_33_Picture_8.jpeg)

![](_page_34_Picture_0.jpeg)

**STEP 1- CLICK ON "How to notify"**

## **SHIP STATIONS**

![](_page_34_Picture_3.jpeg)

**Retrieval of** information >

How to notify >

![](_page_35_Picture_0.jpeg)

### **STEP 2- CLICK ON** "Data elements for electronic submission (PDF)"

#### List of Ship Stations and Maritime Mobile Service Identity **Assignments - Notification**

YOU ARE HERE HOME > ITU-R > TERRESTRIAL SERVICES > MARS > LIST OF SHIP STATIONS AND MARITIME MOBILE SERVICE **IDENTITY ASSIGNMENTS - NOTIFICATION** 

SHARE **OOOO** 

#### **IMPORTANT NOTICE**

Only notifications submitted by the responsible Administration or by an Accounting Authority authorized by a licensing Administration (ITU-T Recommendation D.90), will be accepted by the Radiocommunication Bureau (BR)

#### Provision No. 20.16 of the Radio Regulations states that:

Administrations shall take all appropriate measures to notify the Radiocommunication Bureau immediately of any changes in the operational information contained in Lists IV and V, in view of the importance of this information, particularly with regard to safety.

In the case of the data published in List V, which is also made available online through MARS, administrations shall communicate those changes at least once a month.

In the case of other publications, administrations shall communicate the changes in the information contained in them as soon as possible.

![](_page_35_Picture_46.jpeg)

Email: brmail@itu.int
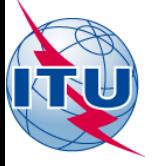

# **Ship stations notification** Data elements are displayed

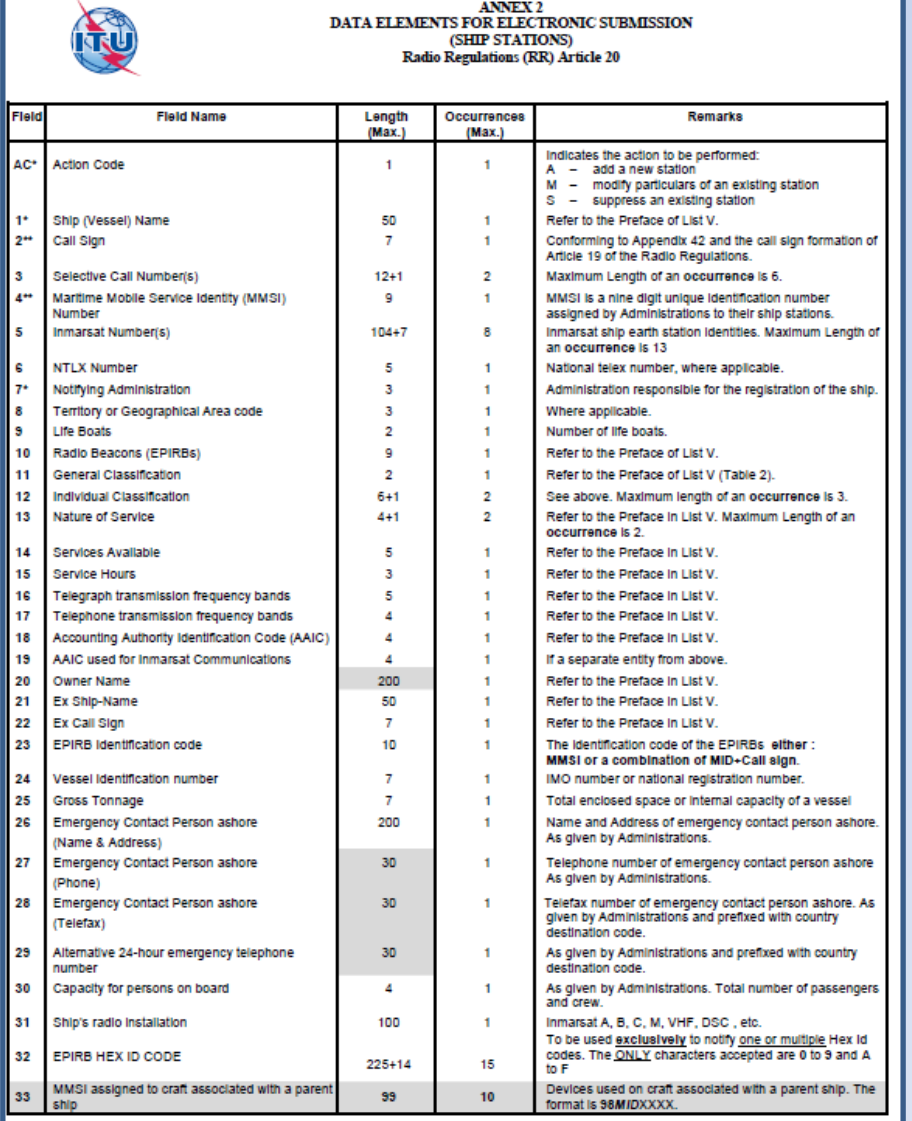

\*\* Either one or both of the items is to be provided.

Mandatory fields

TPR/NAV 1.1

NOVEMBER 2008

It is essential to complete as much as possible all the fields, even if they are not indicated as mandatory.

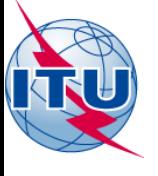

### **STEP 3- OPEN A SPREAD SHEET ON YOUR COMPUTER "E.G. MS EXCEL"**

### **STEP 4- ON THE FIRST ROW ENTER IN THE FIRST COLUMN "AC" (Action Code)**

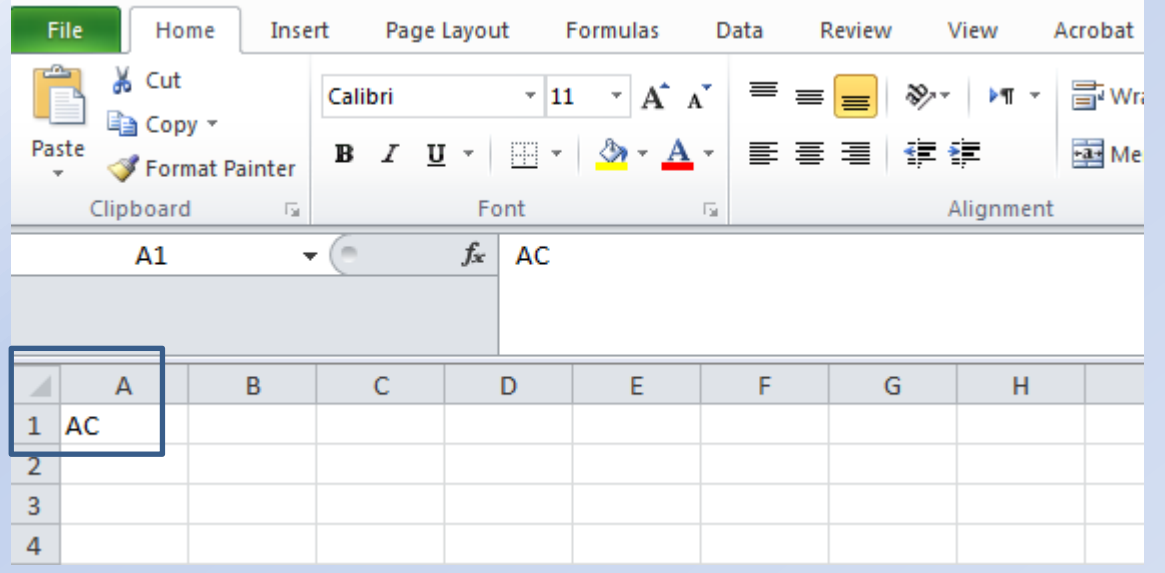

**STEP 5- ON THE FIRST ROW FROM THE "SECOND" COLUMN ONWARDS INSERT THE FIELD NUMBERS 1 TO 33**

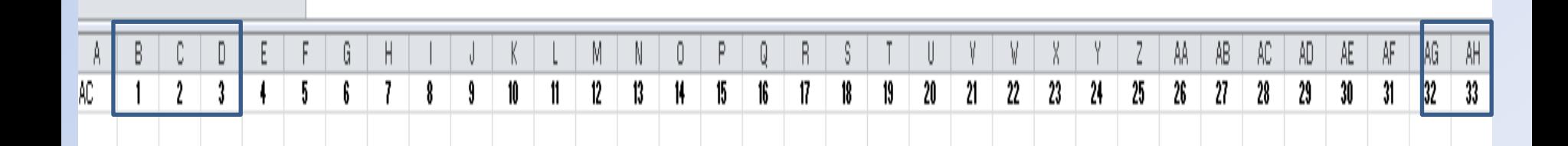

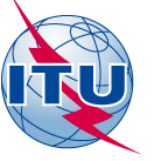

### **Step – 6 FILL IN THE FOLLOWING INFORMATION IN "ROW No . 2" OF THE OPENED SPREAD SHEET**

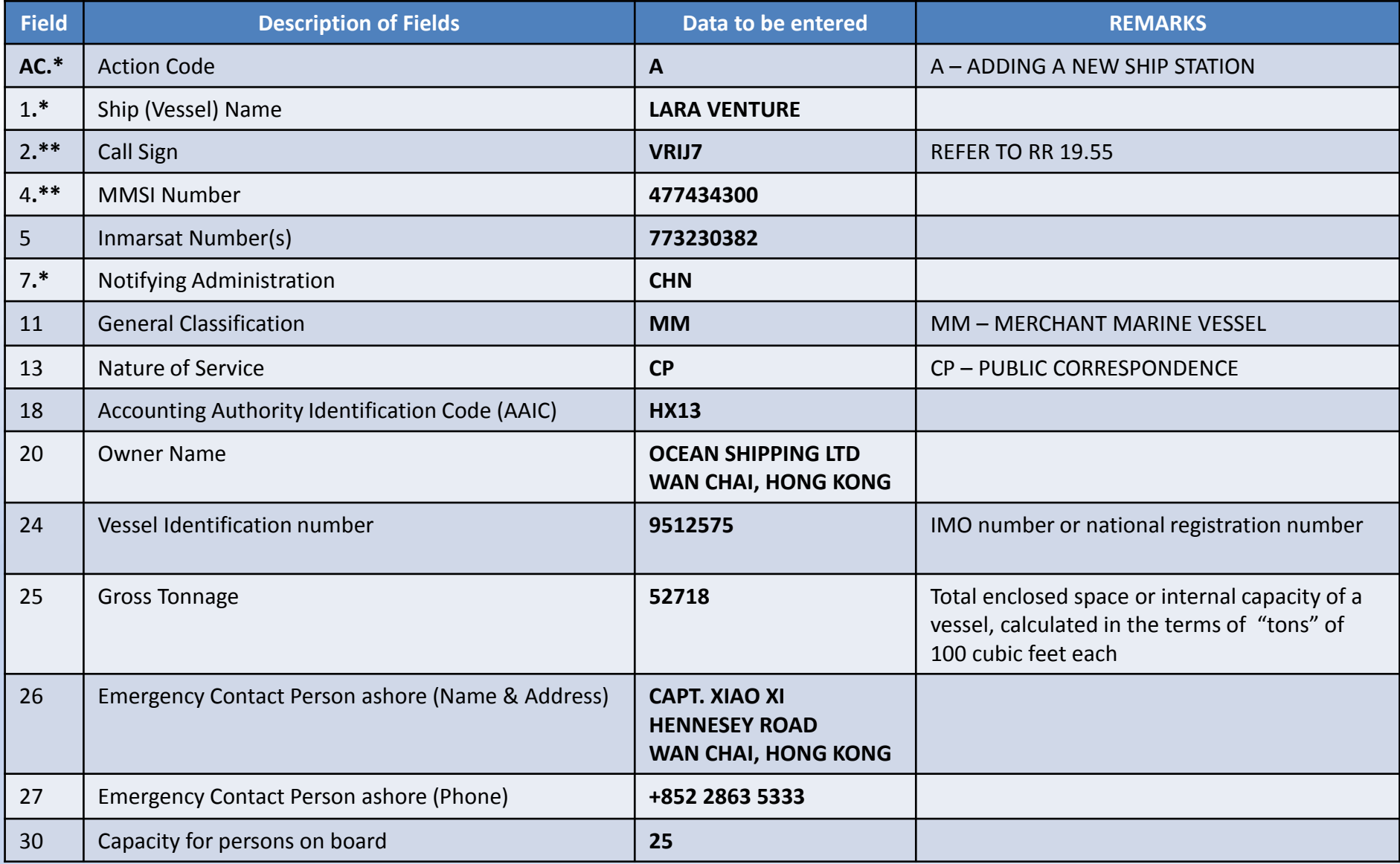

**\*MANDATORY FIELDS \*\*EITHER ONE OR BOTH OF THE ITEMS IS TO BE PROVIDED.**

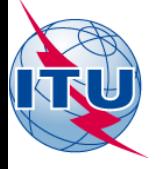

### **Ship stations notification (electronic format) EXERCISE**

# **SPREAD SHEET (example: MS Excel)**

**Note: If there is no data to notify in a field, the corresponding column should still figure in the spread sheet (i.e. all 33 columns should be provided)**

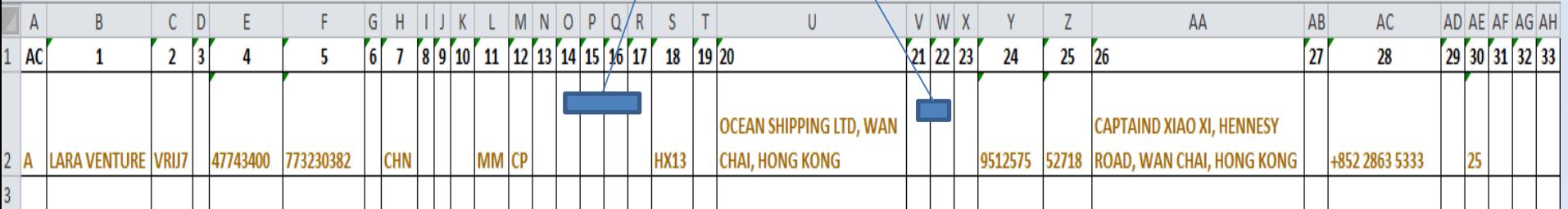

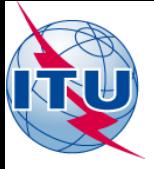

### **FOR THIS EXERCISE:**

- SAVE THE SPREAD SHEET ON YOUR COMPUTER: **LARA VENTURE.XLS**
- CREATE AN ELECTRONIC MAIL MESSAGE
- ATTACH THE SPREAD SHEET AND SEND IT TO: [WRS\\_terrestrial@itu.int](mailto:WRS_terrestrial@itu.int)

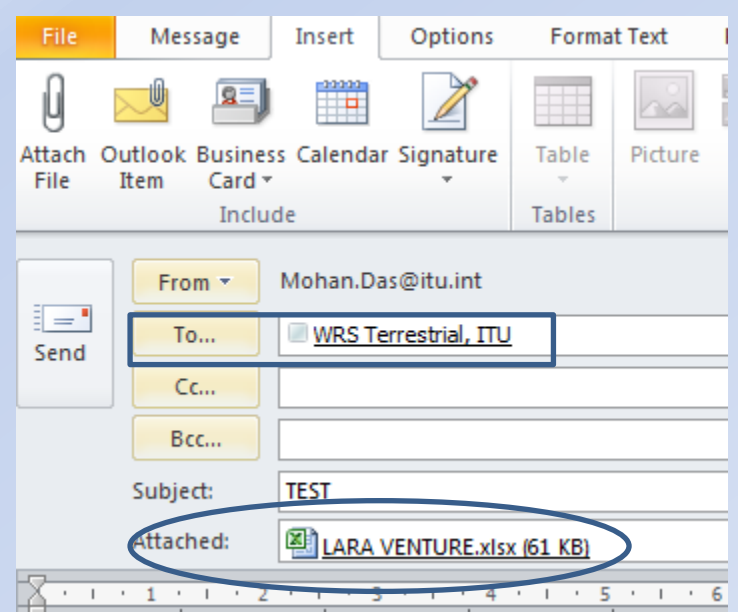

*NOTE: FOR ALL OFFICIAL NOTIFICATIONS, SEND THE NOTIFICATION TO:*

- **the attention of "the Director of the Radiocommunication Bureau"**
- **email: [brmail@itu.int](mailto:brmail@itu.int)**

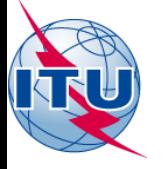

**Ship stations notification (electronic format) ANOTHER METHOD**

# **ASCII TEXT FILE (example: Notepad)**

- Field delimiter: Semicolon (;)
- Occurrence separator: Comma (,)
- Record delimiter: New line

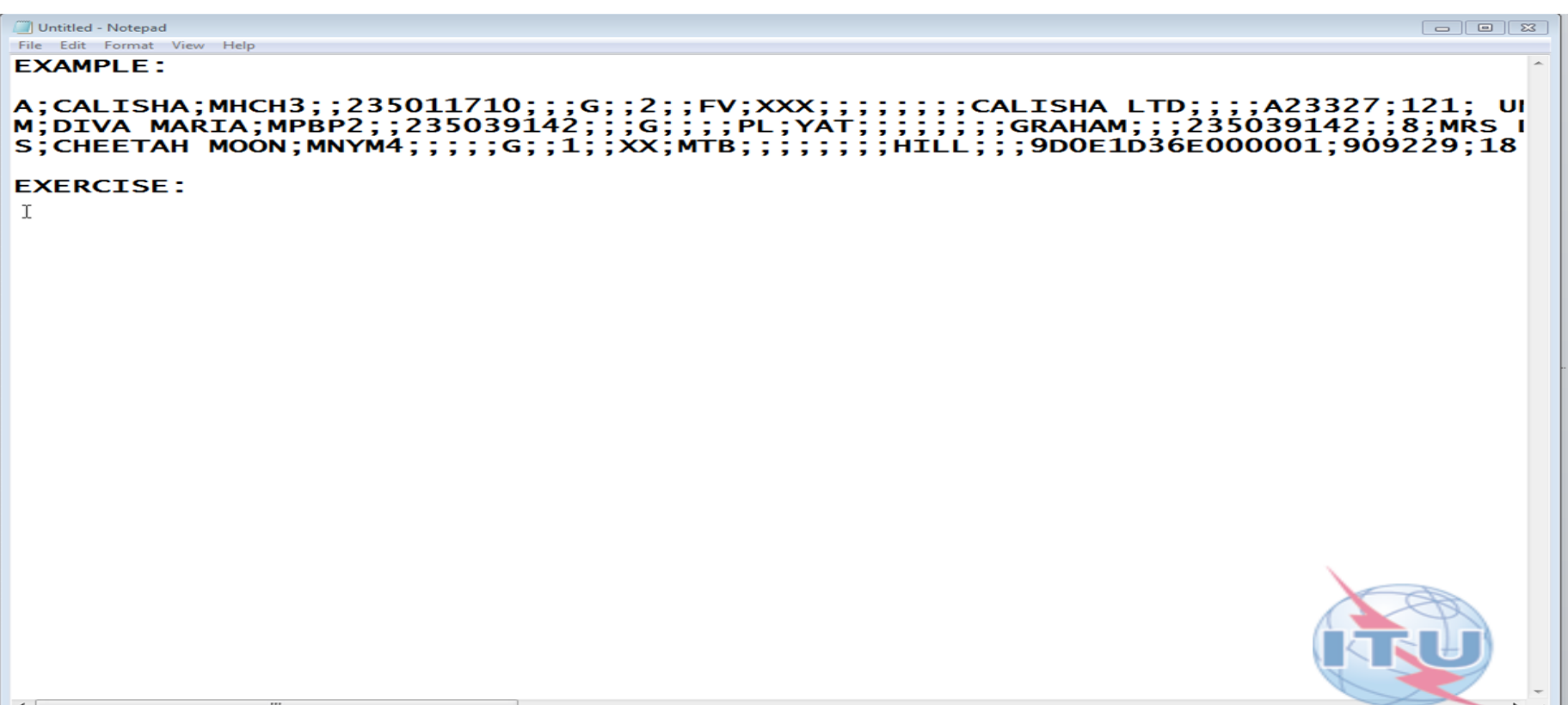

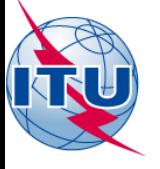

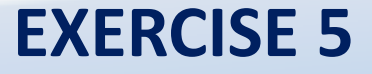

# **NOTIFYING SHIP STATON INFORMATION FOR INCLUSION INTO THE LIST OF SHIP STATIONS AND MARITIME MOBILE SERVICE IDENTITY ASSIGNMENTS (LIST V)**

# **"PAPER NOTIFICATION FORMS" AVAILABLE VIA THE MARS WEBPAGE**

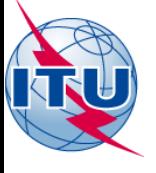

# **Connecting to ITU MARS**

1. On your web browser type the URL [www.itu.int](http://www.itu.int/)

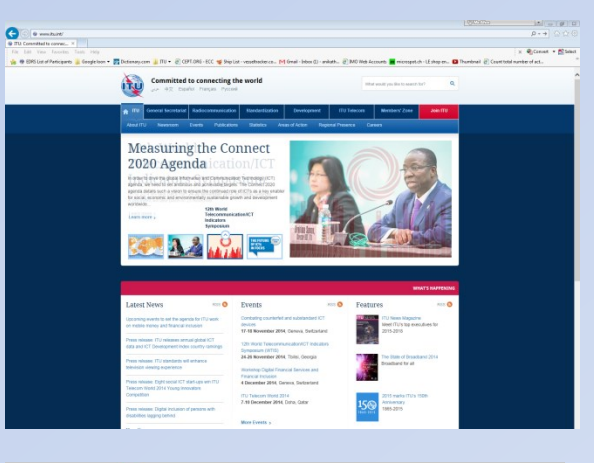

2. CLICK on the tab "Radiocommunication"

3. Under "Terrestrial services" Click on the tab "MARS"

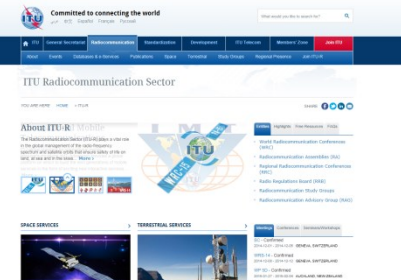

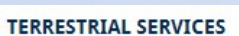

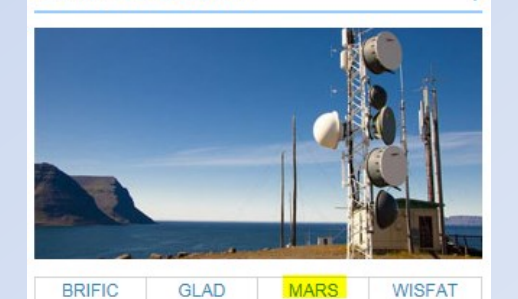

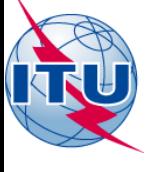

**STEP 1- CLICK ON "How to notify"**

# **SHIP STATIONS**

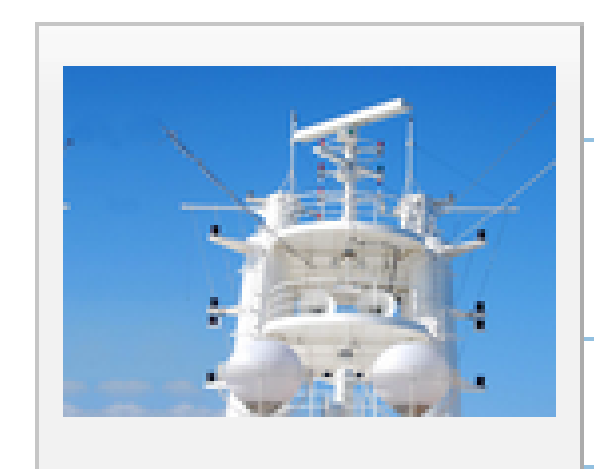

**Retrieval of** information >

How to notify >

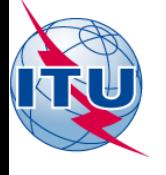

### **STEP 2- CLICK ON** "NOTIFICATION form (MSWord)"

# List of Ship Stations and Maritime Mobile Service **Identity Assignments - Notification**

> ITU-R > TERRESTRIAL SERVICES > MARS > LIST OF SHIP STATIONS AND MARITIME MOBILE **YOU ARE HERE HOME** SERVICE IDENTITY ASSIGNMENTS - NOTIFICATION

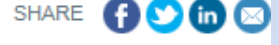

#### **IMPORTANT NOTICE**

Only notifications submitted by the responsible Administration or by an Accounting Authority authorized by a licensing Administration (ITU-T Recommendation D.90), will be accepted by the Radiocommunication Bureau (BR)

#### Provision No. 20.16 of the Radio Regulations states that:

- . Administrations shall take all appropriate measures to notify the Radiocommunication Bureau immediately of any changes in the operational information contained in Lists IV and V, in view of the importance of this information, particularly with regard to safety.
- . In the case of the data published in List V, which is also made available online through MARS, administrations shall communicate those changes at least once a month.
- . In the case of other publications, administrations shall communicate the changes in the information contained in them as soon as possible.

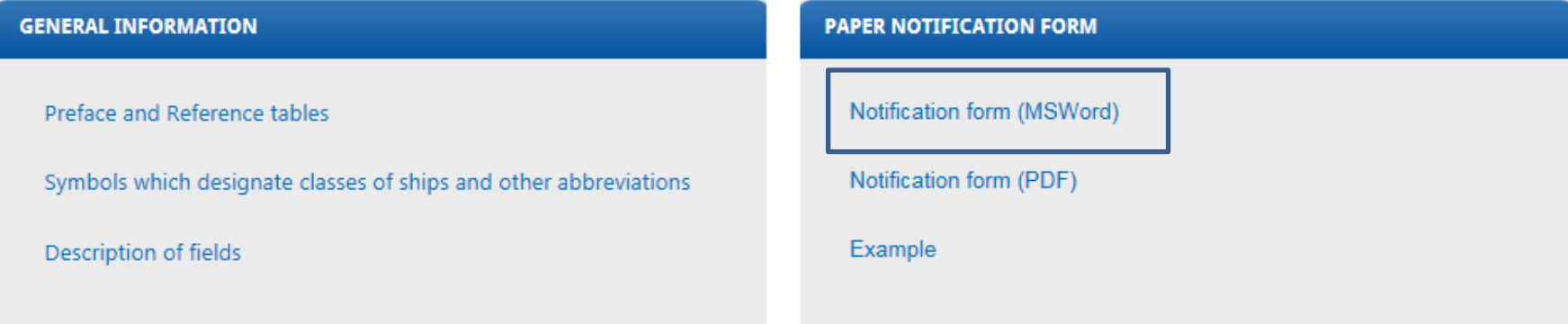

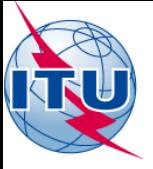

### **FILL IN THE FOLLOWING INFORMATION INTO THE NOTIFICATION FORM**

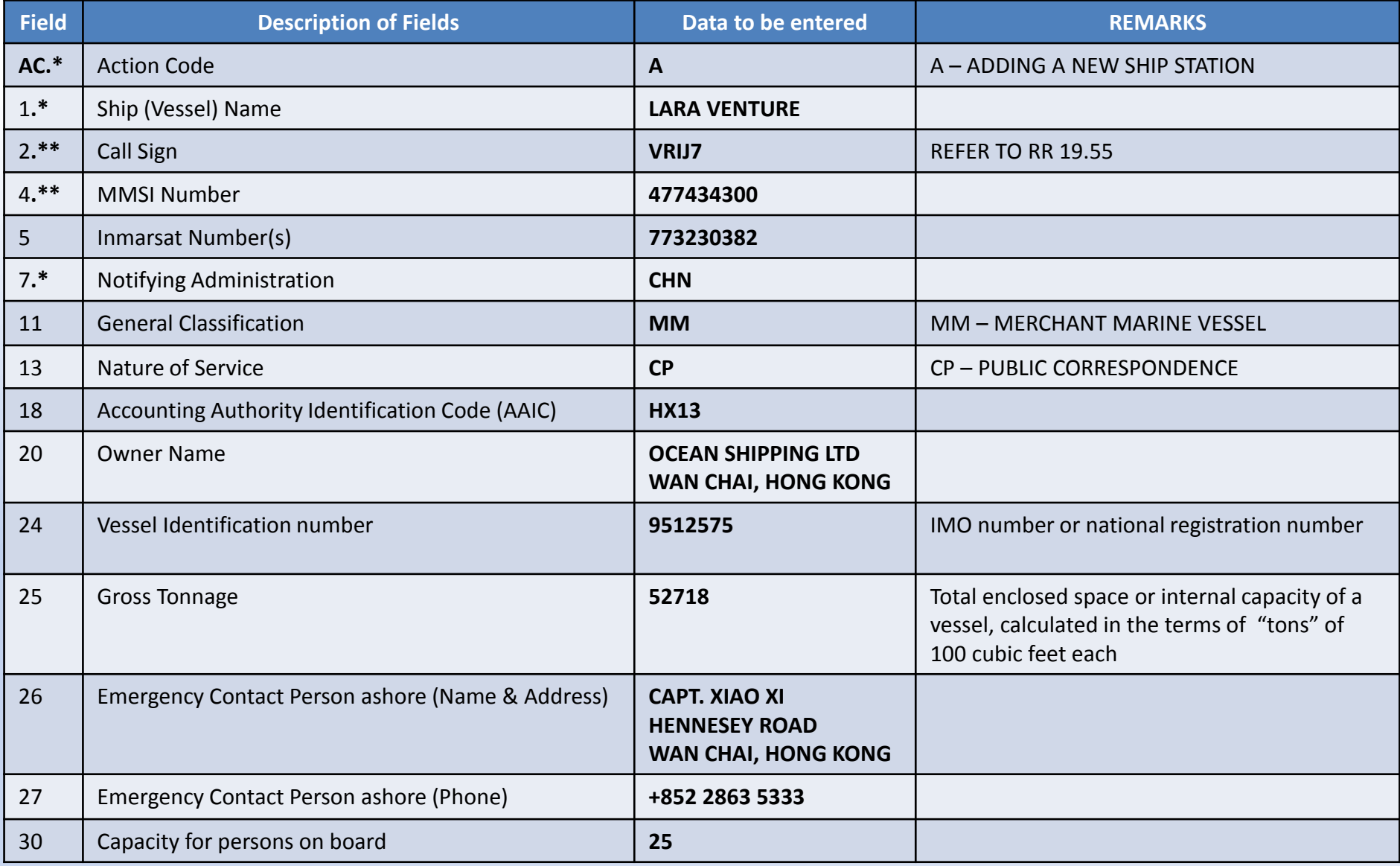

**\*MANDATORY FIELDS \*\*EITHER ONE OR BOTH OF THE ITEMS IS TO BE PROVIDED.**

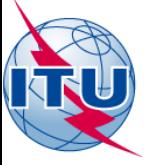

### **STEP 3 – RESULT OF THE EXERCISE**

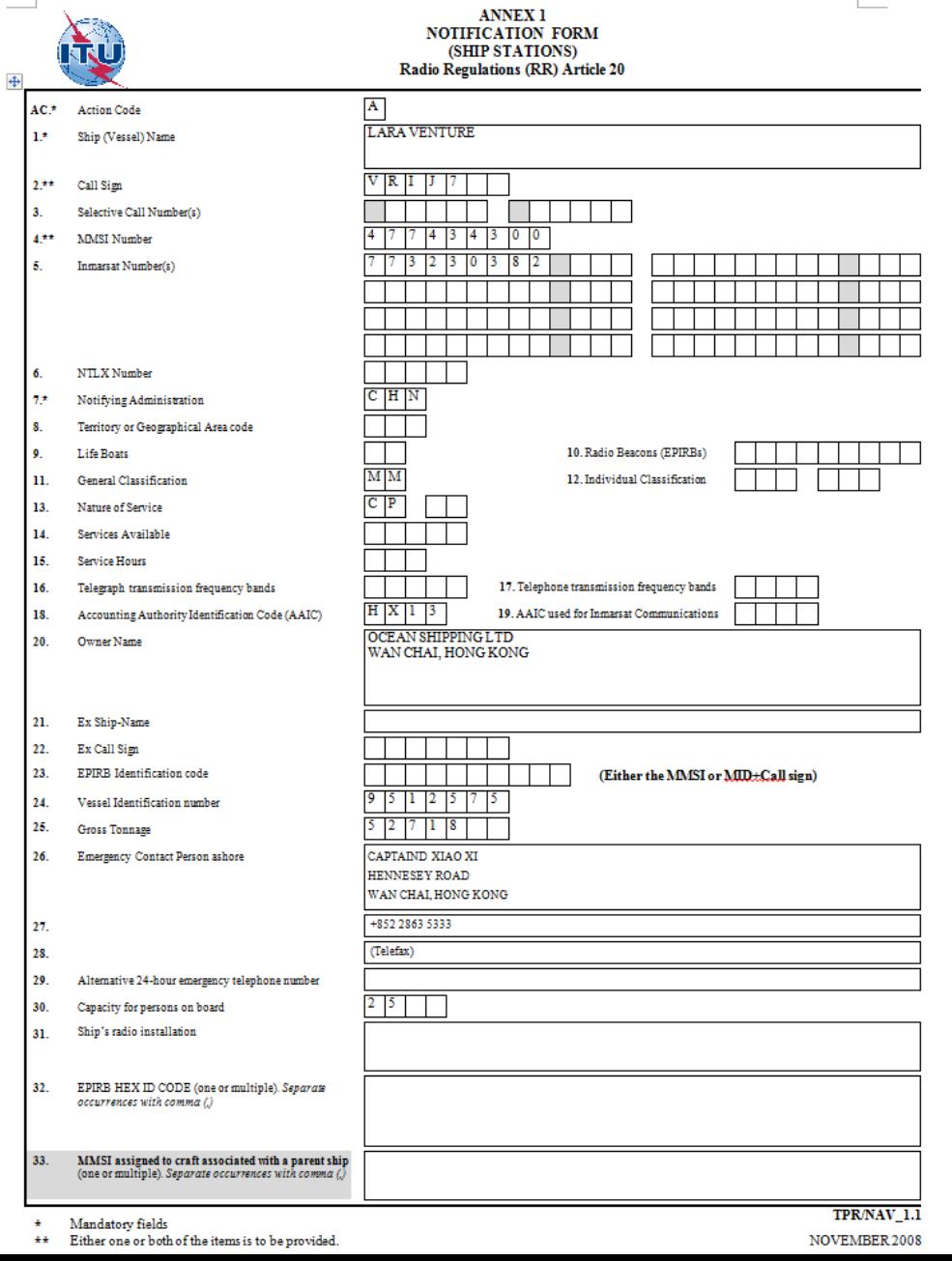

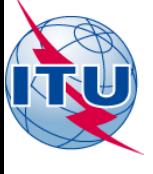

**STEP 1- CLICK ON "How to notify"**

# **COAST STATIONS**

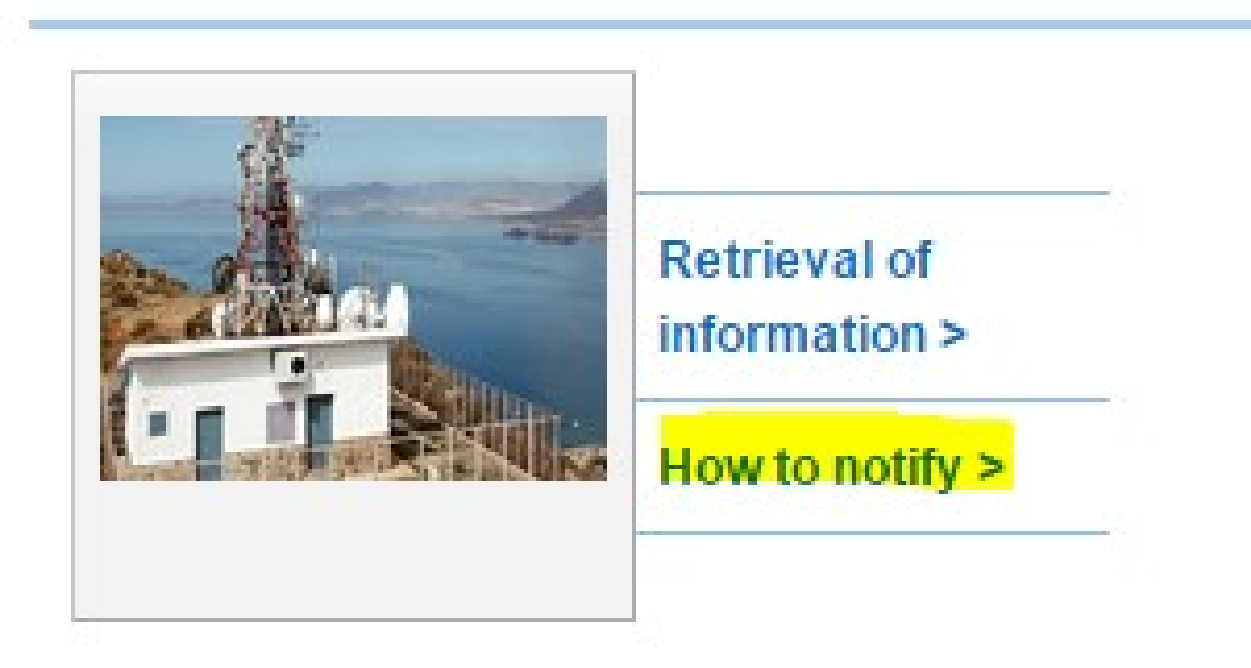

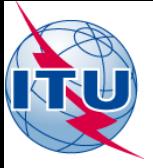

# **Coast station notification**

 **The formation of a call sign for a coast station is as follows (RR Article 19):**

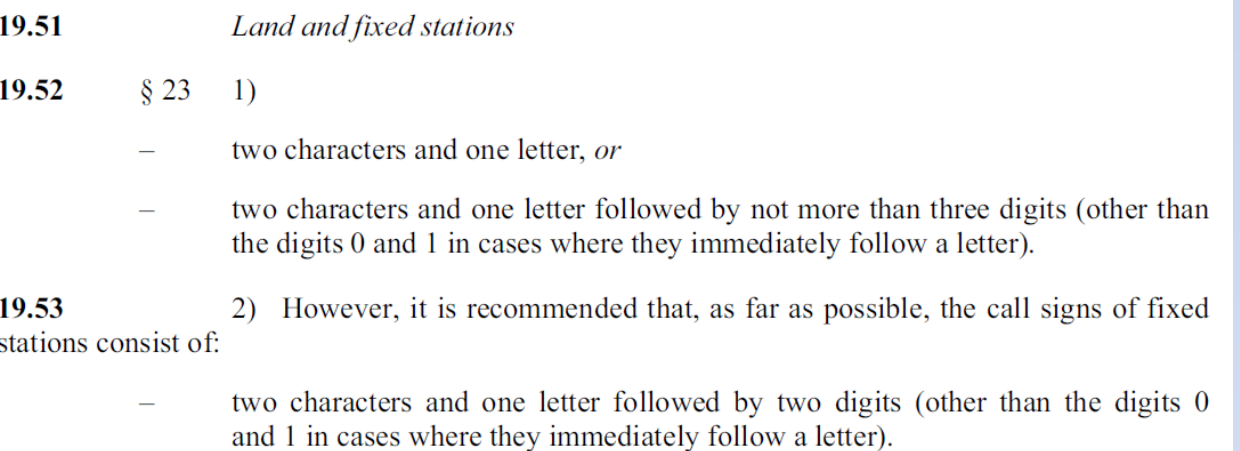

#### **MMSI - The formation of a MMSI for a coast station is as follows (Recommendation ITU-R M.585-7):**

Coast stations and other stations on land participating in the maritime radio services 1 mentioned in *recommends* 3 should be assigned a nine-digit unique coast station identity in the format  $0_10_2M_3I_4D_5X_6X_7X_8X_9$  where the digits 3, 4 and 5 represent the MID and X is any figure from 0 to 9. The MID reflects the administration having jurisdiction over the coast station or coast earth station.

The administration may use the sixth digit to further differentiate between certain specific 3 uses of this class of MMSI, as shown in the example applications below:

- 00MID1XXX Coast radio stations a)
- 00MID2XXX Harbour radio stations  $b)$
- $\mathbf{c}$ 00MID3XXX Pilot stations, etc.

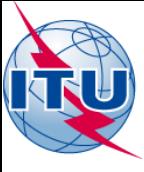

### **NOTIFICATION OPTIONS**

- Data for review
- **Notification forms**

#### **Coast stations - Notification**

YOU ARE HERE HOME > ITU-R > TERRESTRIAL SERVICES > MARS > COAST STATIONS - NOTIFICATION

#### **IMPORTANT NOTICE**

Only notifications submitted by the responsible Administration or by an Accounting Authority authorized by a licensing Administral D.90), will be accepted by the Radiocommunication Bureau (BR)

Provision No. 20.16 of the Radio Regulations states that:

- . Administrations shall take all appropriate measures to notify the Radiocommunication Bureau immediately of any changes in the opera Lists IV and V, in view of the importance of this information, particularly with regard to safety.
- . In the case of the data published in List V, which is also made available online through MARS, administrations shall communicate those chan
- . In the case of other publications, administrations shall communicate the changes in the information contained in them as soon as,

#### **GENERAL INFORMATION**

Preface and Reference tables

Abbreviations used in the List

Coast Stations participating in the NAVTEX services

#### **DATA FOR REVIEW**

This link allows administrations to download station and special service stations under its in case any administrations wanted to review Data for review

#### **NOTIFICATION FORMS**

This table contains the forms to be used by administrations to notify Coast stations updates or amendments to the List IV.

The following forms are available in PDF format, in English only.

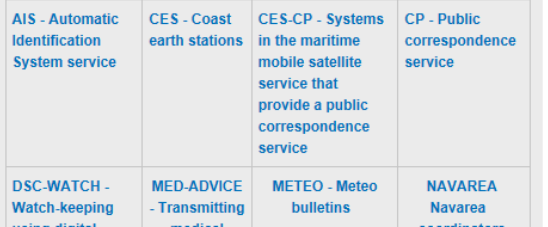

#### NOTIFICATIONS SHOULD BE ADDRESSED TO

The Director of Radiocommunication Bureau CH-1211 Geneva 20, Switzerland. Direct Telefax. No.: +41 22 730 5785, Email: brmail@itu.int

An administration can review the complete information existing in the ITU maritime database, concerning its coast stations.

It is possible to download it from the MARS website and amend it, using the track changes function of the MS Word and send it back to brmail@itu.int

### By notification forms, each service has a particular form.

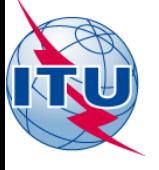

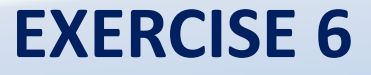

# **NOTIFYING COAST STATON INFORMATION FOR INCLUSION INTO THE LIST OF COAST STATIONS AND SPECIAL SERVICE STATIONS (LIST IV) DSC WATCH SERVICE**

# **"NOTIFICATION FORMS (PDF)" AVAILABLE VIA THE MARS WEBPAGE**

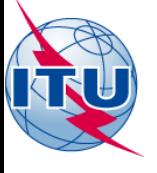

# **Connecting to ITU MARS**

1. On your web browser type the URL [www.itu.int](http://www.itu.int/)

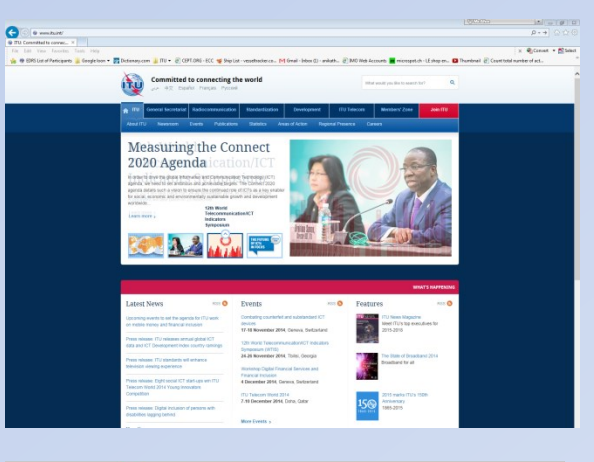

2. CLICK on the tab "Radiocommunication"

3. Under "Terrestrial services" Click on the tab "MARS"

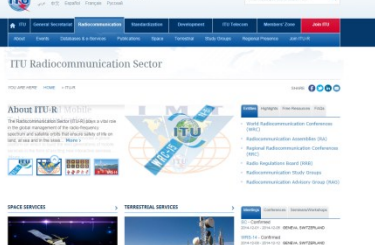

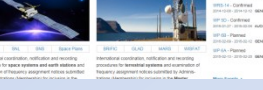

#### **TERRESTRIAL SERVICES**

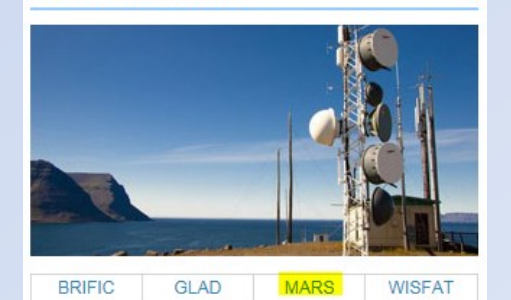

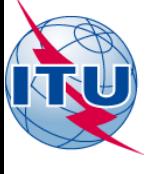

**STEP 1- CLICK ON "How to notify"**

# **COAST STATIONS**

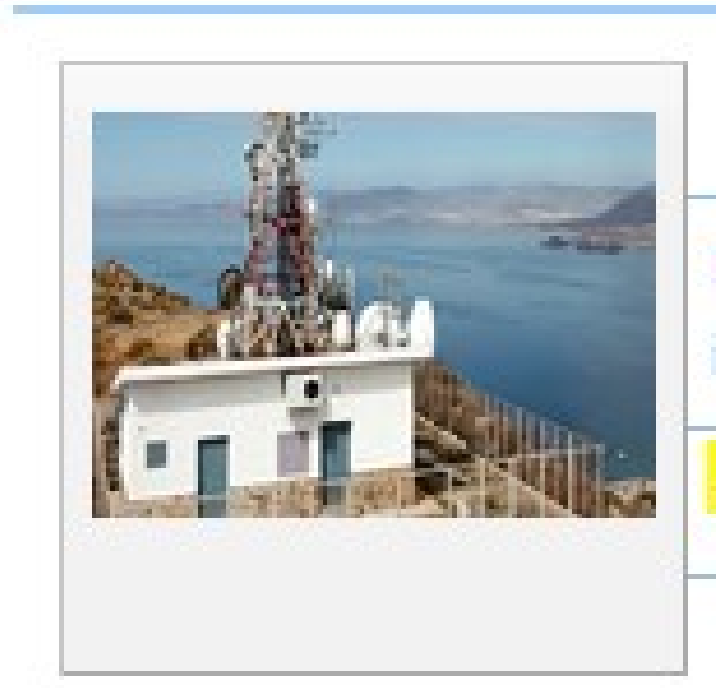

# **Retrieval of** information >

How to notify >

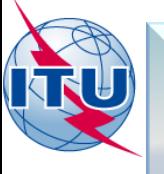

### **STEP 2-**

### **NOTIFICATIONS FORMS OPTION**

### **CLICK ON "the particular service and download the form"**

The following forms are available in PDF format, in English only.

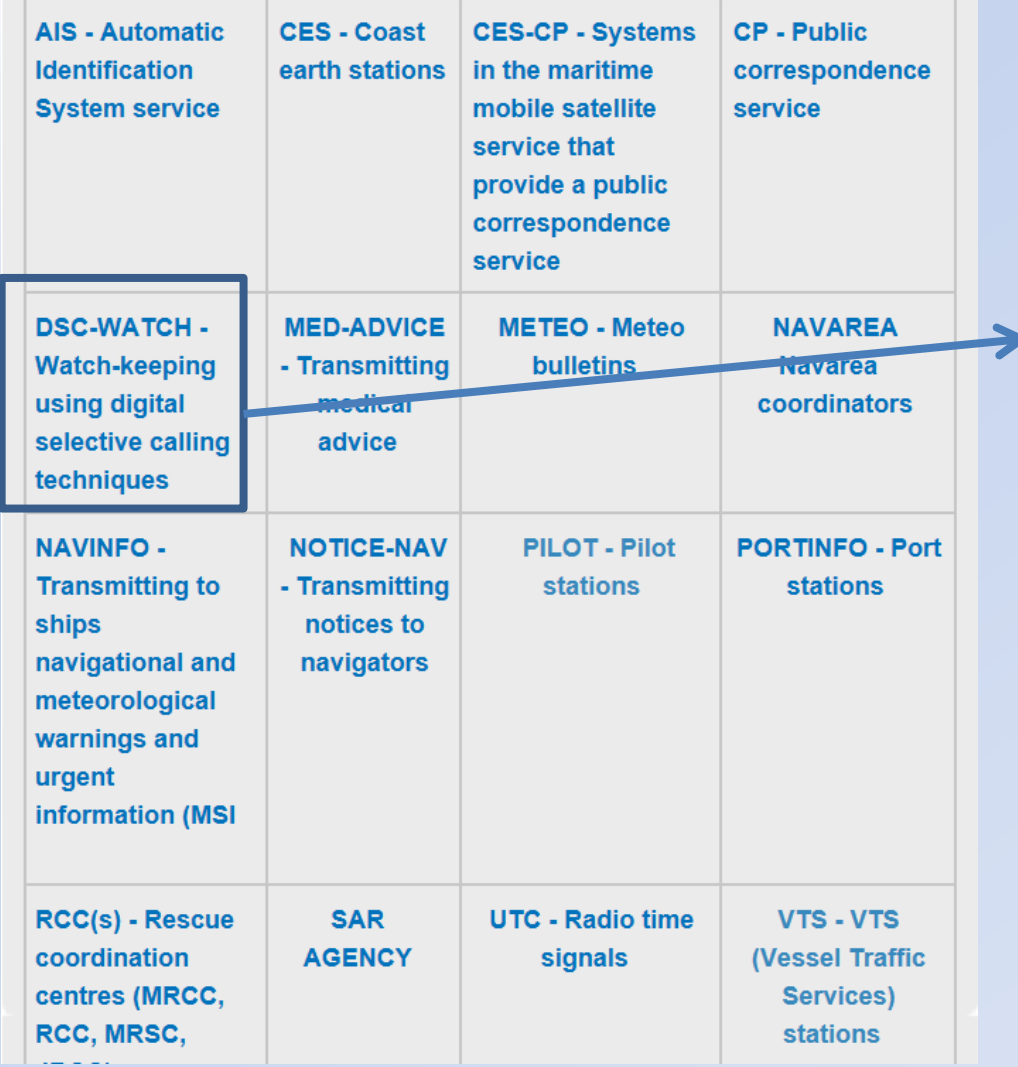

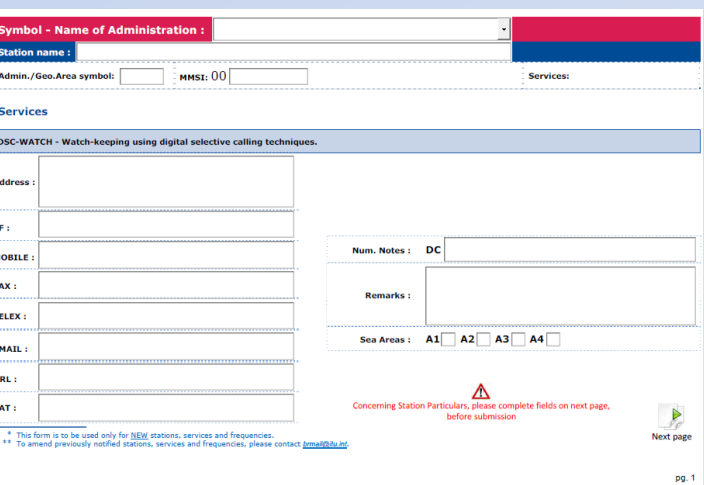

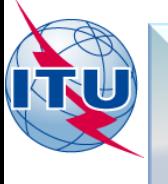

### **STEP 3- CLICK ON "fill the DSC Watch Service form with the following data"**

Service/s: DSC WATCH Administration: Australia Symbol: AUS Station Name: MELBOURNE (SANDRINGHAM) MMSI: 005030126 Call Sign: VMR360 Geographical coordinates: 37°56'00''S - 145°00'00''E Frequencie/s: 156.525 MHz. Sea Areas: A1 Watch Hours: HJ Remarks: ---

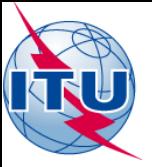

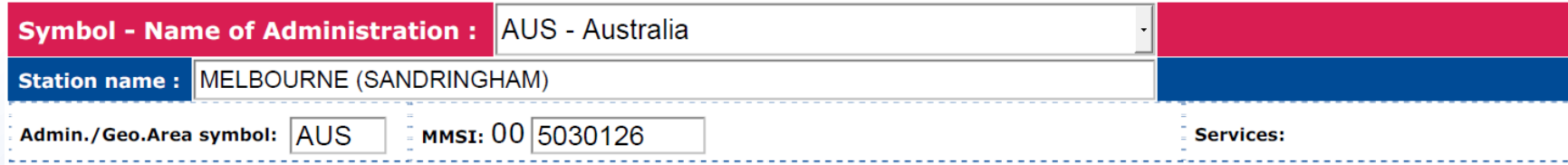

#### **Services**

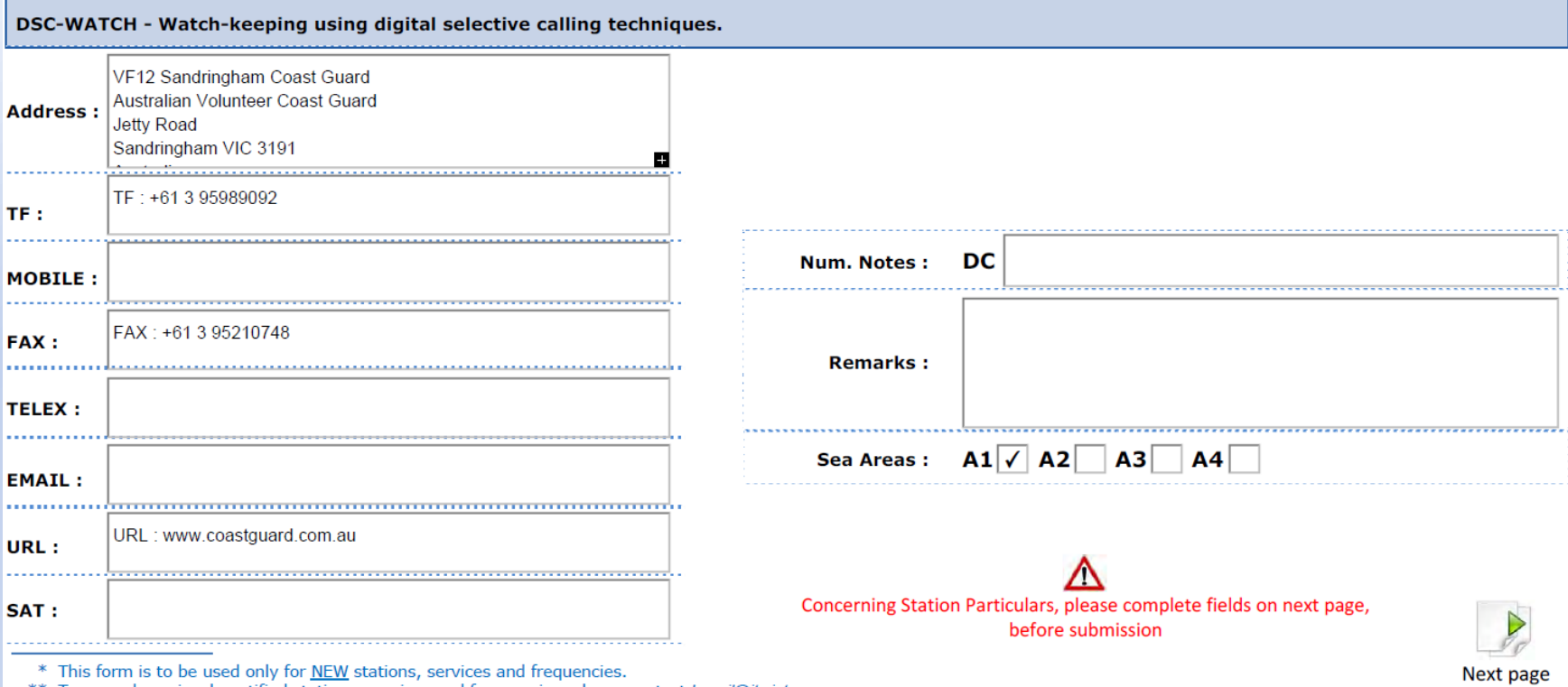

\* This form is to be used only for NEW stations, services and frequencies.<br>\*\* To amend previously notified stations, services and frequencies, please contact *brail@itu.int*.

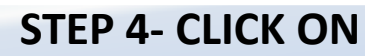

# **"the Green YES bottom, after checking the information"**

DSC-WATCH - Watch-keeping using digital selective calling techniques. (Cont.)

Do you want to validate and save

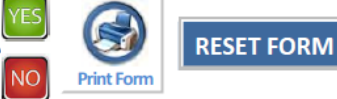

#### **Particulars**

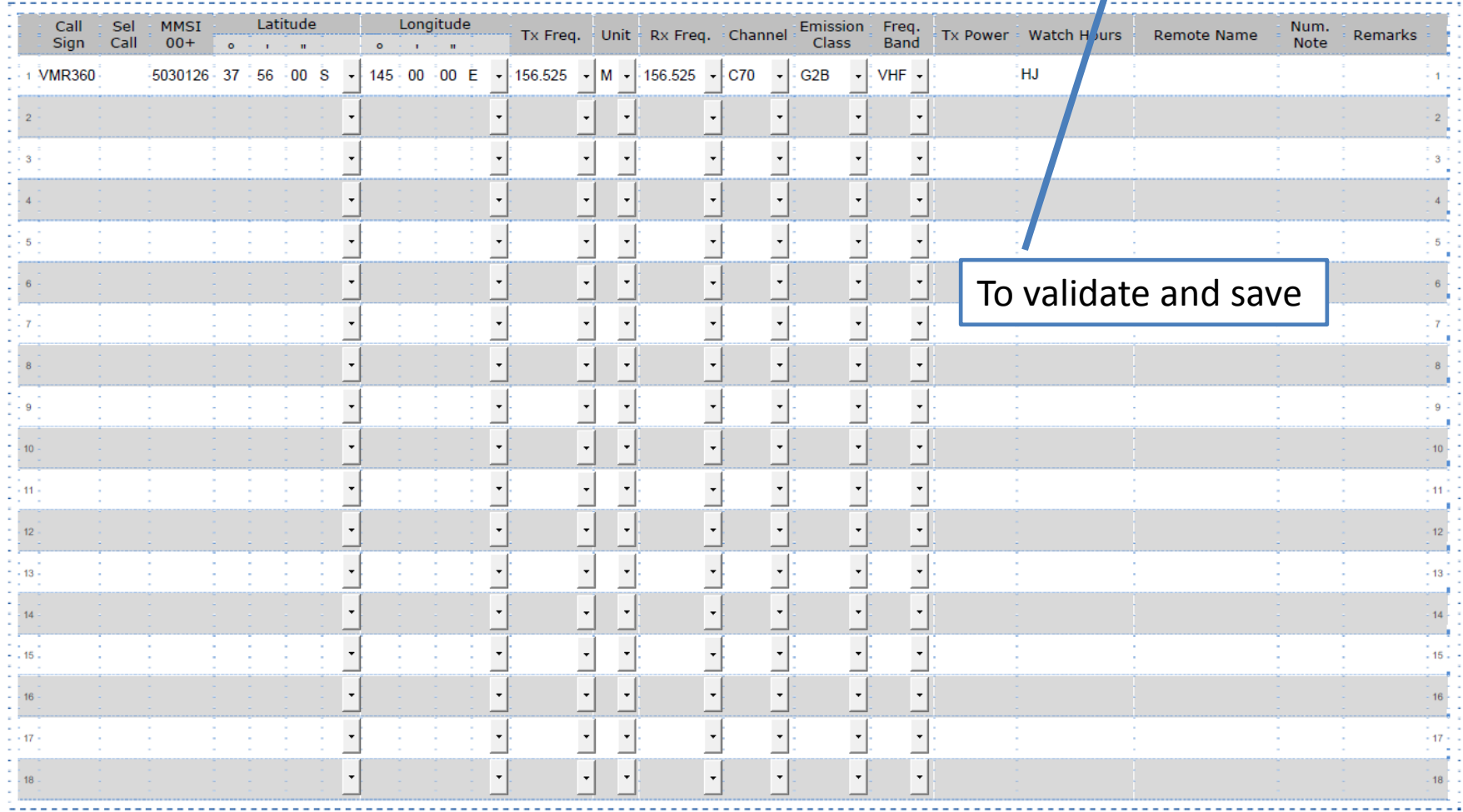

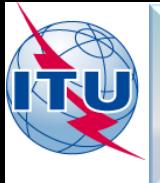

### **STEP 5- CLICK ON "SEND THE NOTIFICATION"**

### **FOR THIS EXERCISE:**

- SAVE THE FORM ON YOUR COMPUTER: **ListIV-DSC.pdf**
- CREATE AN ELECTRONIC MAIL MESSAGE
- ATTACH THE FILE AND SEND IT TO: [WRS\\_terrestrial@itu.int](mailto:WRS_terrestrial@itu.int)

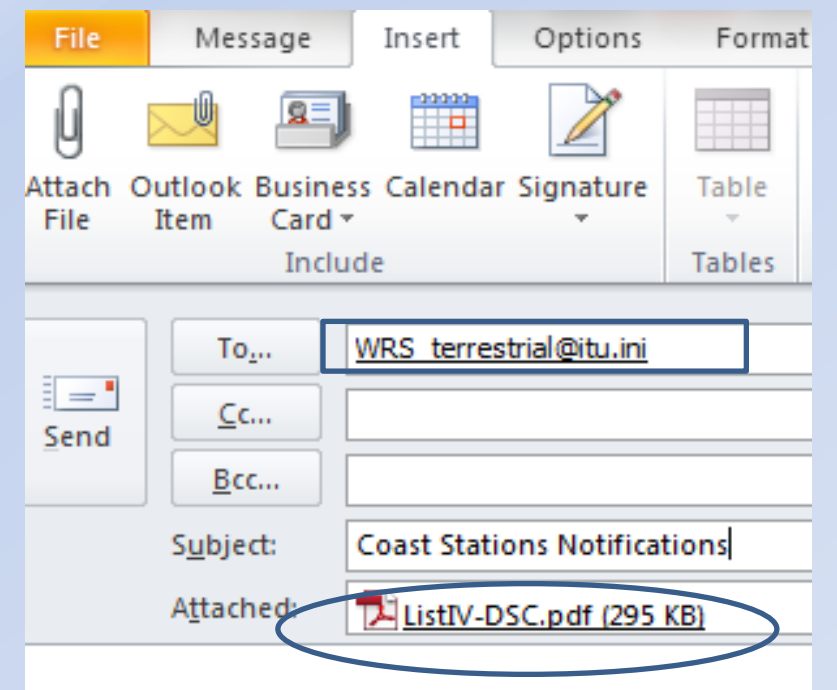

*NOTE: FOR ALL OFFICIAL NOTIFICATIONS, SEND THE NOTIFICATION TO:*

- **the attention of "the Director of the Radiocommunication Bureau"**
- **email: [brmail@itu.int](mailto:brmail@itu.int)**

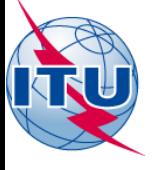

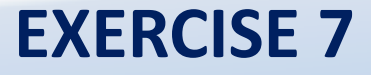

# **NOTIFYING COAST STATON INFORMATION FOR INCLUSION INTO THE LIST OF COAST STATIONS AND SPECIAL SERVICE STATIONS (LIST IV) AIS SERVICE**

# **"NOTIFICATION FORMS (PDF)" AVAILABLE VIA THE MARS WEBPAGE**

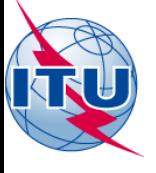

# **Connecting to ITU MARS**

1. On your web browser type the URL [www.itu.int](http://www.itu.int/)

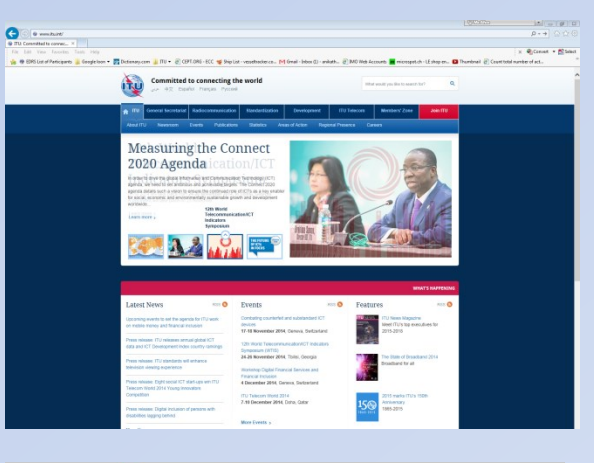

2. CLICK on the tab "Radiocommunication"

3. Under "Terrestrial services" Click on the tab "MARS"

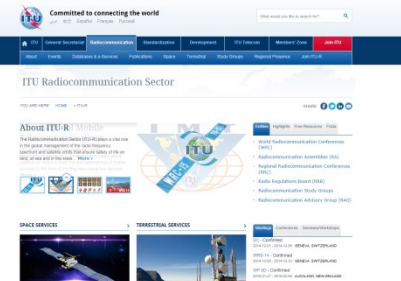

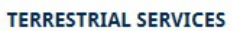

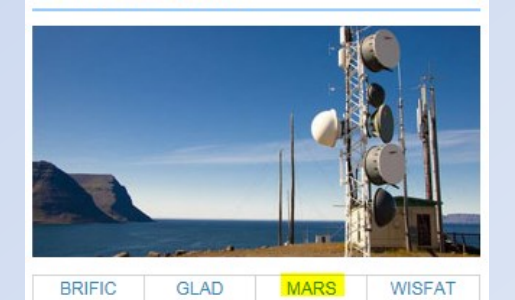

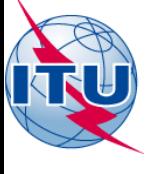

**STEP 1- CLICK ON "NOTIFICATION"**

# **COAST STATIONS**

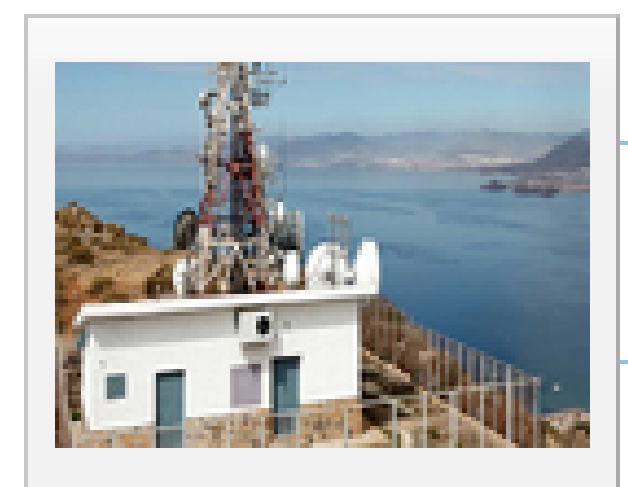

# **Retrieval of** information >

How to notify >

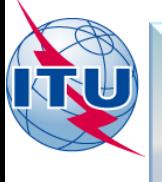

### **STEP 2- CLICK ON "the particular service and download the form"**

The following forms are available in PDF format, in English only.

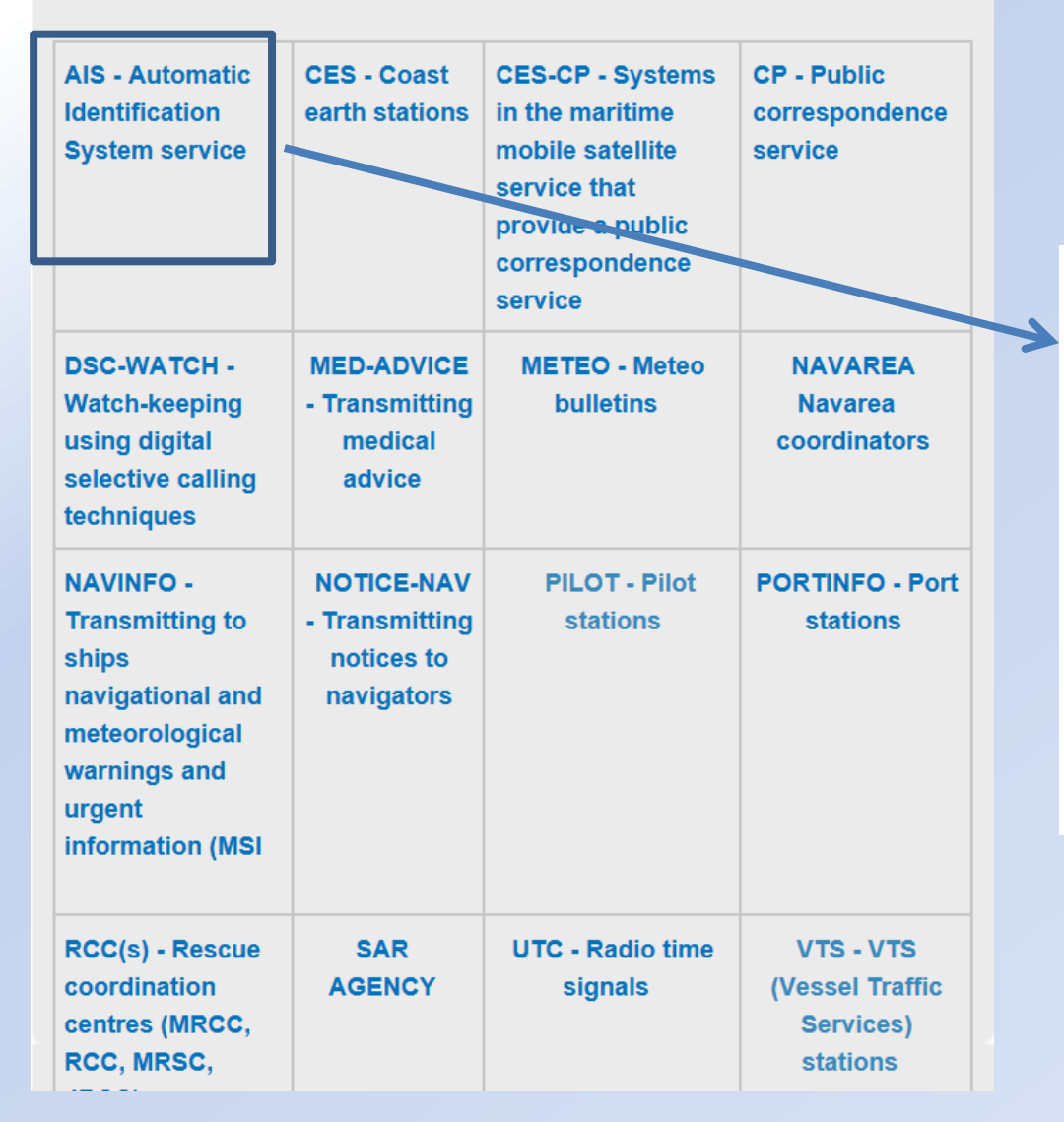

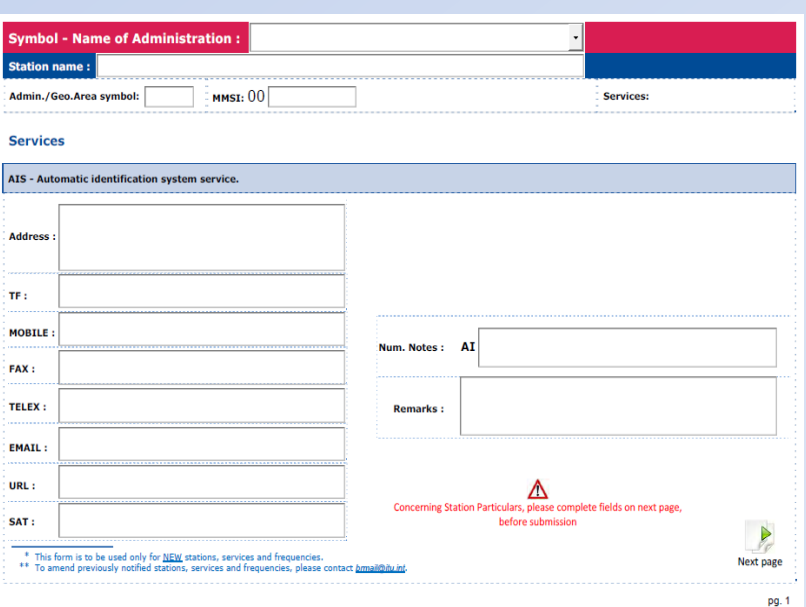

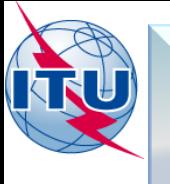

### **STEP 3- CLICK ON "fill the DSC Watch Service form with the following data"**

Service/s: AIS Administration: ITALIA Symbol: I Station Name: AUGUSTA PORT INFORMER MMSI: 002470092 Geographical coordinates: 37°13'32''N - 015°13'13''E Frequencie/s: 161.975 and 162.025 MHz. Watch Hours: H24 Remarks: ---

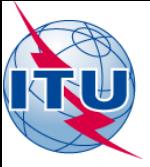

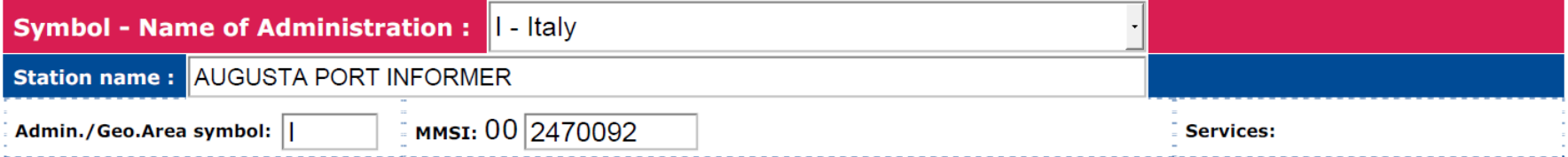

#### **Services**

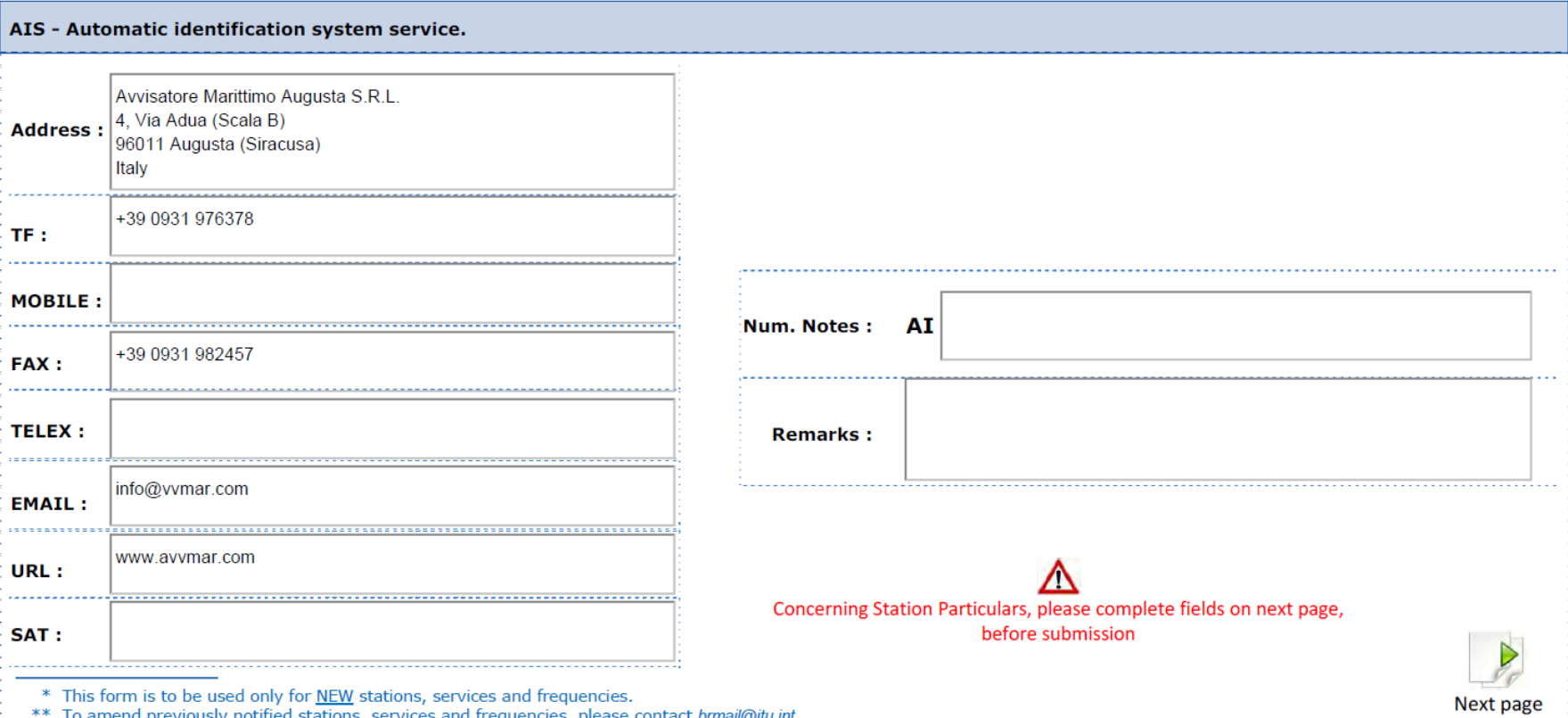

 $\mathbf{r}$ 

\*\* To amend previously notified stations, services and frequencies, please contact **brancollars** 

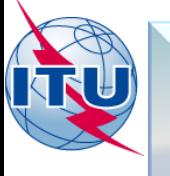

### **STEP 4- CLICK ON "the Green YES bottom, after checking the information"**

Do you want to validate and say

**RESET FORM** 

**Print Form** 

**VO** 

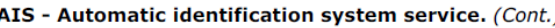

#### **Particulars**

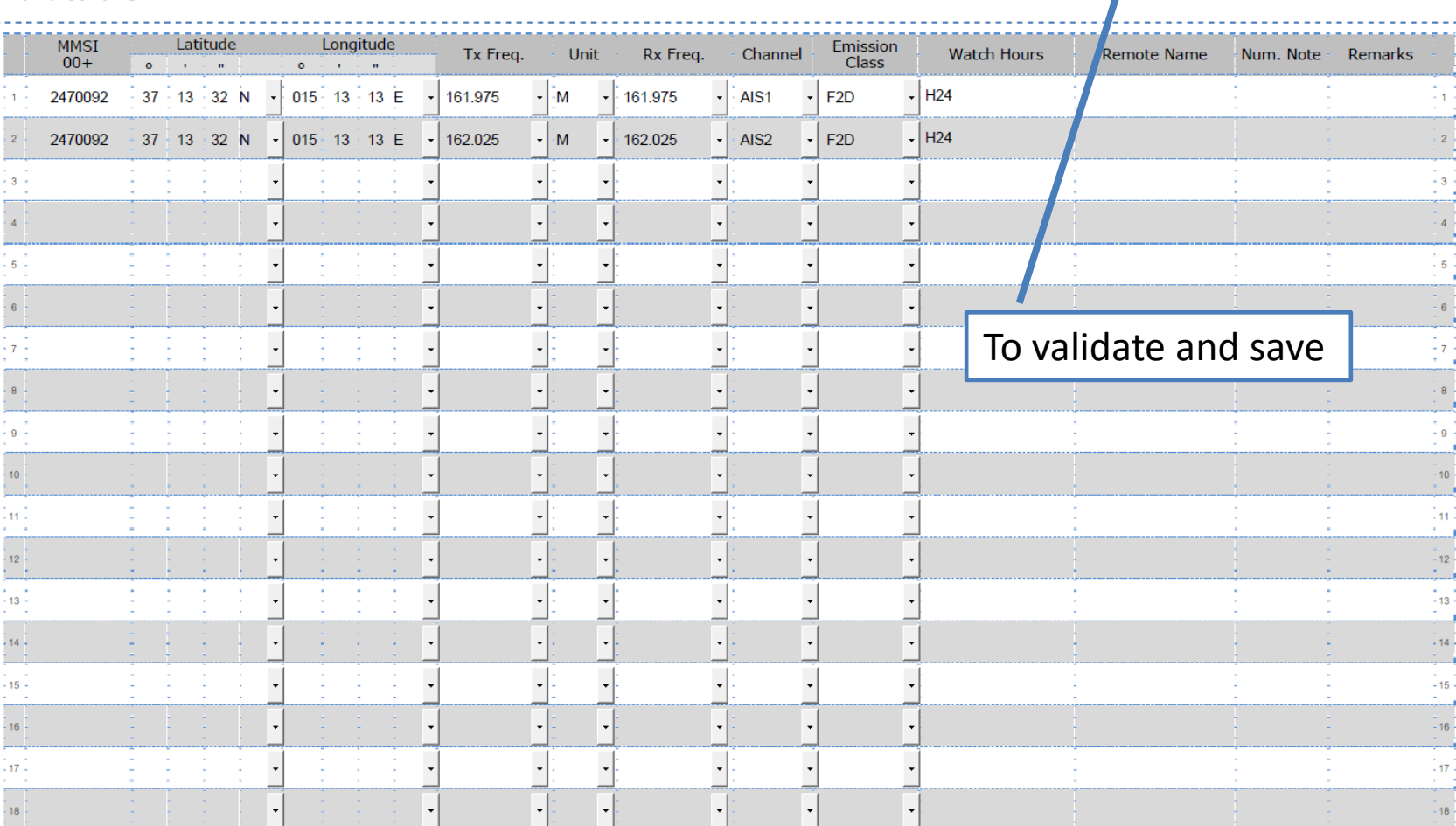

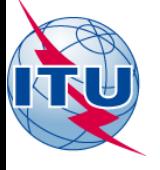

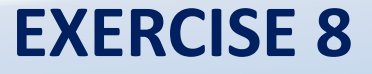

# **NOTIFYING COAST STATON INFORMATION FOR INCLUSION INTO THE LIST OF COAST STATIONS AND SPECIAL SERVICE STATIONS (LIST IV) DATA FOR REVIEW**

# **"NOTIFICATION FORMS (PDF)" AVAILABLE VIA THE MARS WEBPAGE**

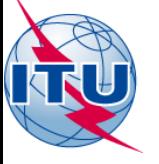

### **STEP 1 - DOWNLOAD FILE**

Preface

#### YOU ARE HERE HOME > ITU-R > TERRESTRIAL SERVICES > MARS > DATA FOR REVIEW BY ADMINISTRATIONS

#### ADMINISTRATIONS WITH ENTRIES CURRENTLY REGISTERED IN THE LIST OF COAST STATIONS AND SPECIAL SERVICE STATIONS (LIST IV)

The Bureau invites administrations to review their information and to notify the relevant amendments (i.e. additions, deletions and modifications), using the "Track Changes" function in MSWORD.

Note: Only notifications submitted by the responsible Administration will be accepted.

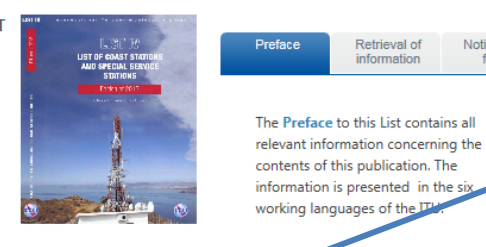

#### SHARE OOOO

Notifications

forms

Retrieval of

information

**HOW TO GET A TIES ACCOUNT** 

#### SUBMISSION OF DATA - ACCESS IS RESTRICTED TO TIES USERS

#### What is a TIES Account?

A TIES account provides personalized access (through a username and password) to a number of services. This services are provided to support the participation of members in the activities of the ITU. In each organization/company there is a TIES Focal Point responsible for accepting/refusing requests to create TIES Accounts maintaining the list of TIES Accounts and granting/limiting access rights to documents

How can I get a TIES account?

- 1. Submit your request through the online application form
- 2. The Focal Point of your organization/company will receive an email for authorization
- 3. Once the Focal Point has authorized the request, the new TIES account is created
- 4. At any time you can check online the status of your account
- 5. You can consult online the information about your TIES focal point

If you have a problem in accessing this information or making notifications, immediately contact: brmail@itu.int

#### LIST OF ADMINISTRATIONS/GEOGRAPHICAL AREAS

This list is presented in alphabetical order of the ITU symbols:

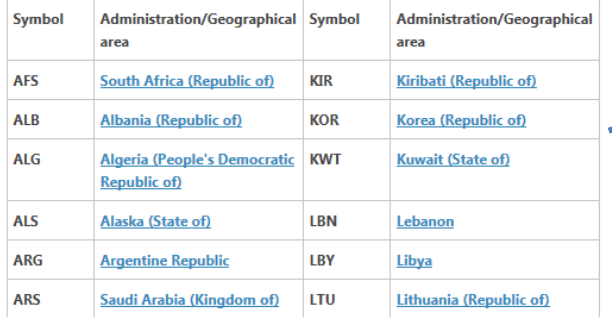

#### **ADDRESS FOR SUBMISSION**

Notifications should be addressed to:

The Director of Radiocommunication Bureau-ITU, Place des Nations. CH-1211 Geneva 20, Switzerland.

Direct Telefax, No.: +41 22 730 5785. email: brmail@itu.int

### DOWNI OAD **YOUR FILE** (MS-WORD) A TIFS **ACCOUNT IS REQUIRED**

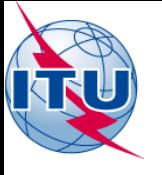

### **STEP 2 AMEND THE DOCUMENT USING TRACK CHANGES OPTION IN MS-WORD Select Review tab and then click on track changes**

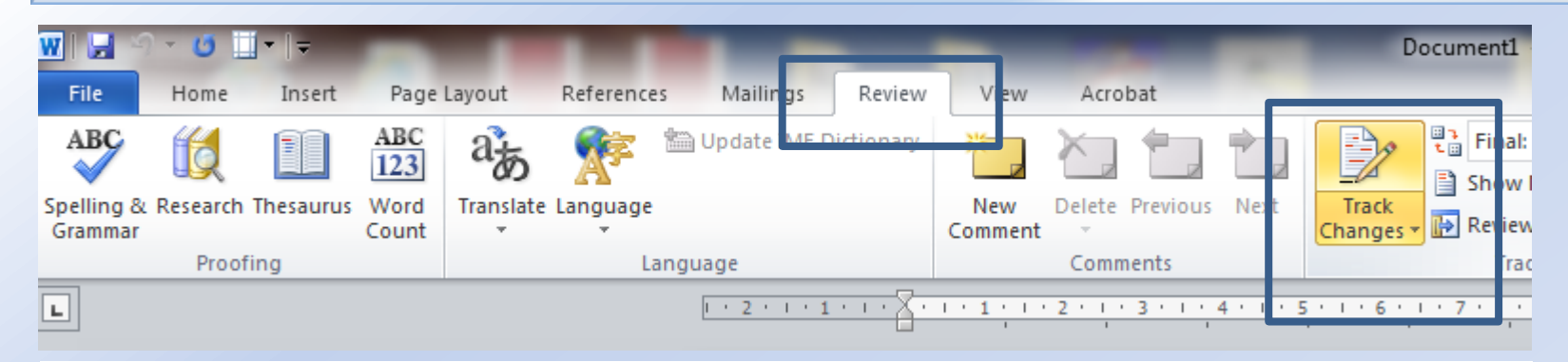

The document will keep the original text with different marks in order to identify all the changes made as a addings, suppression, etc.

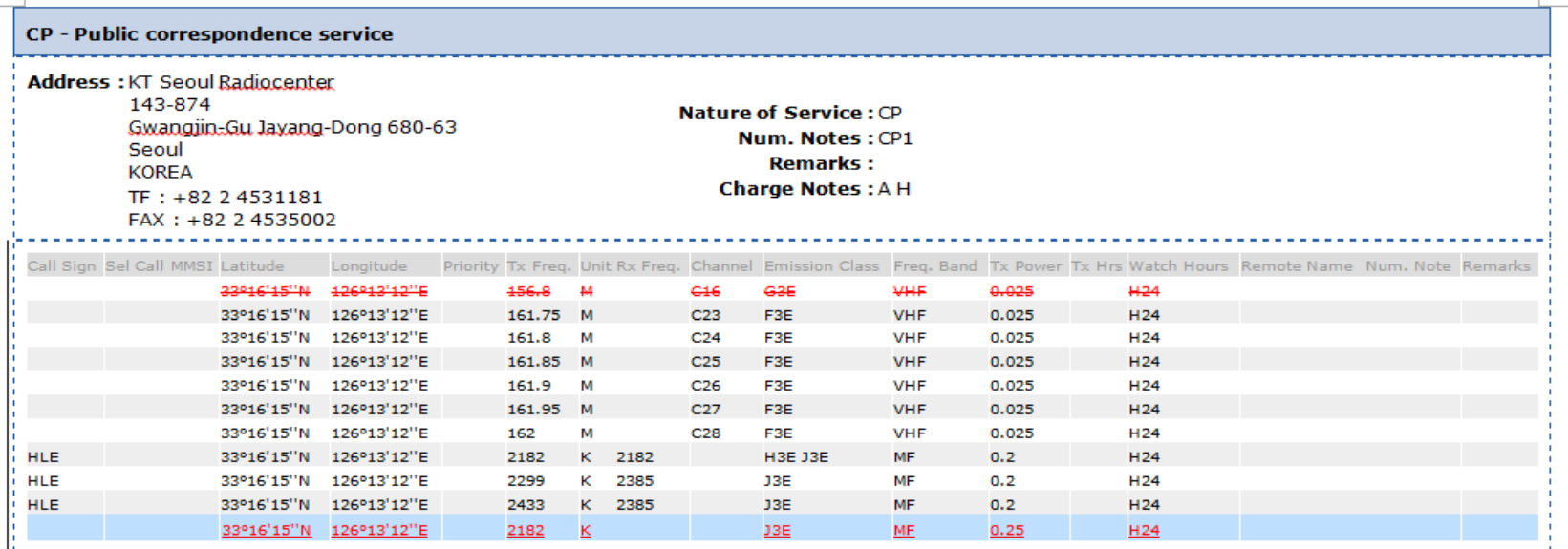

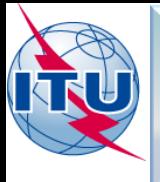

## **STEP 3 "SAVE AND SEND THE NOTIFICATION"**

### **FOR THIS EXERCISE:**

- SAVE THE FORM ON YOUR COMPUTER: KOR.DOC
- CREATE AN ELECTRONIC MAIL MESSAGE
- ATTACH THE FILE AND SEND IT TO: [WRS\\_terrestrial@itu.int](mailto:WRS_terrestrial@itu.int)

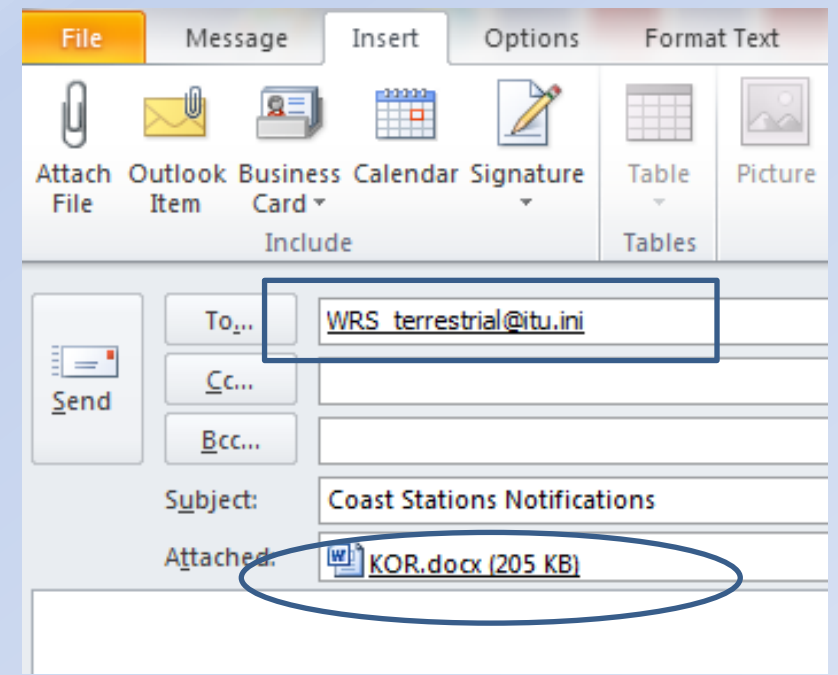

*NOTE: FOR ALL OFFICIAL NOTIFICATIONS, SEND THE NOTIFICATION TO:*

- **the attention of "the Director of the Radiocommunication Bureau"**
- **email: [brmail@itu.int](mailto:brmail@itu.int)**

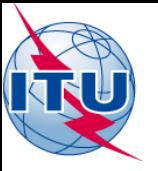

# **CONTACTS**

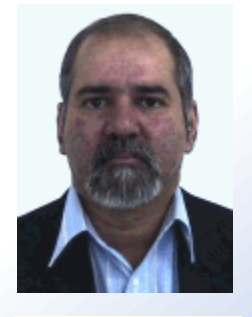

A. Mohan DAS Email: [mohan.das@itu.int](mailto:mohan.das@itu.int) Tel.: +41 22 730 5007

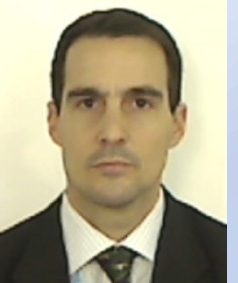

German M. MEDICI Email: [german.medici@itu.int](mailto:german.medici@itu.int) Tel.: +41 22 730 5038

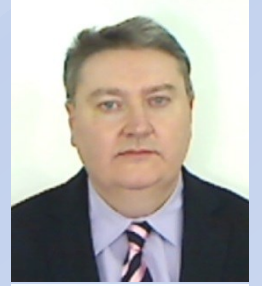

Aidan JENNINGS Email: [aidan.jennings@itu.int](mailto:aidan.jennings@itu.int) Tel.: +41 22 730 5097

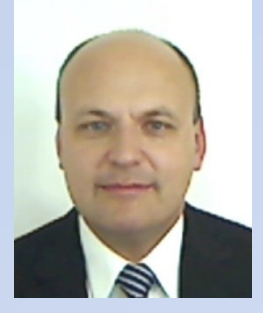

Karlis BOGENS Email: [karlis.bogens@itu.int](mailto:karlis.bogens@itu.int) Tel.: +41 22 730 5636

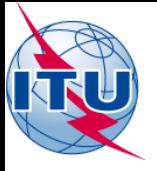

# **THANK YOU**

# ITU Service Publications (maritime)

and

# **MARS** (Maritime mobile Access and Retrieval System)